# **IOTA TUTORIAL 19**

mobilefish.com

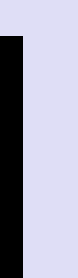

# Masked Authenticated Messaging

v1.0.1

# INTRO

#### mobilefish.com

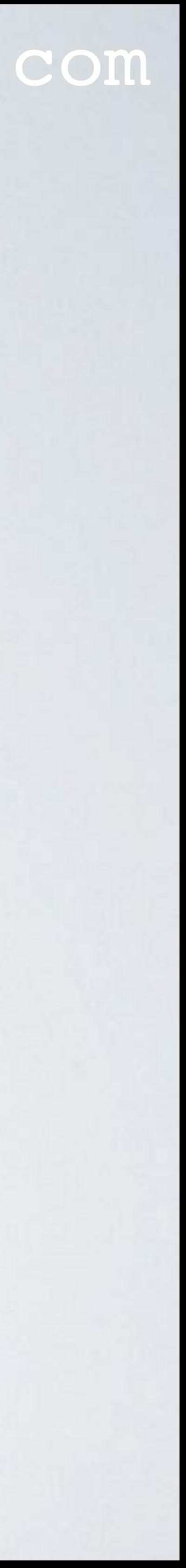

• In this video I will explain what Masked Authenticated Messaging is.

### mobilefish.com

• IOTA is specific developed for Internet of Things (IoT) or Machine-to-Machine (M2M) economy. IoT devices will generate a huge amount of data which can be stored on the

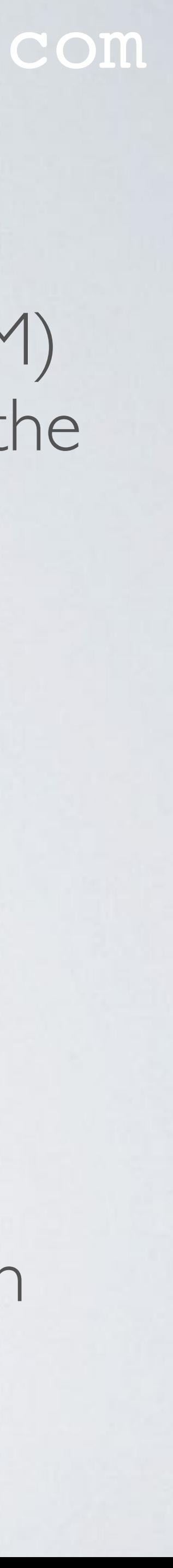

This LoRa node transmits sensor data to a receiver, also called LoRa gateway. The distance between node and gateway can be several kilometres. The LoRa gateway is connected to the Internet and sends the data to a server. This server is running a NodeJS Masked Authenticated Messaging (MAM) application which in turn sends sensor data to the Tangle.

# FROM SENSOR TO TANGLE

Tangle. These IoT devices can broadcast data using different types of wireless technologies, such as WiFi, BlueTooth, LoRa, ZigBee, etc.

### • For example:

A LoRa (**Lo**ng **Ra**nge) sensor node can measure temperature, humidity, magnetic fields, moisture, etc.

#### mobilefish.com

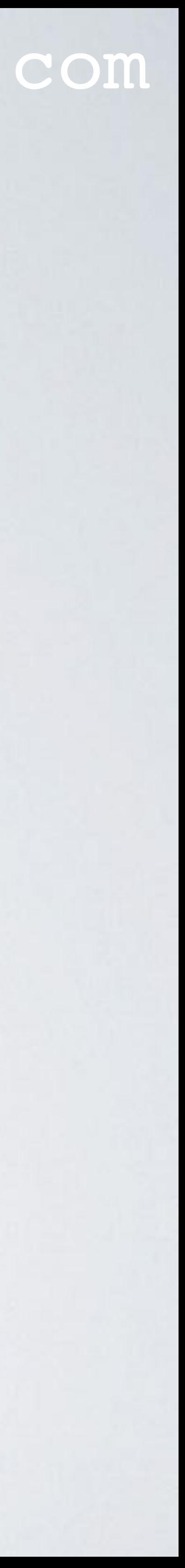

# FROM SENSOR TO TANGLE

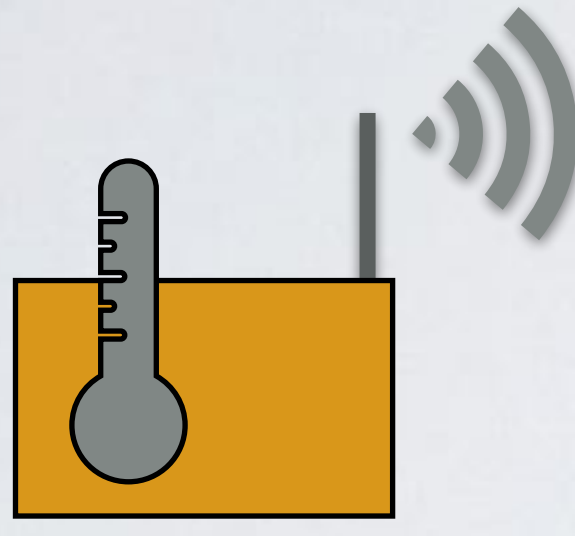

#### **Temperature sensor**

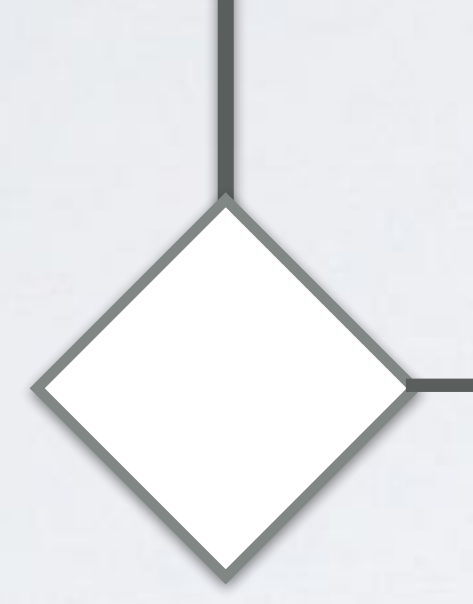

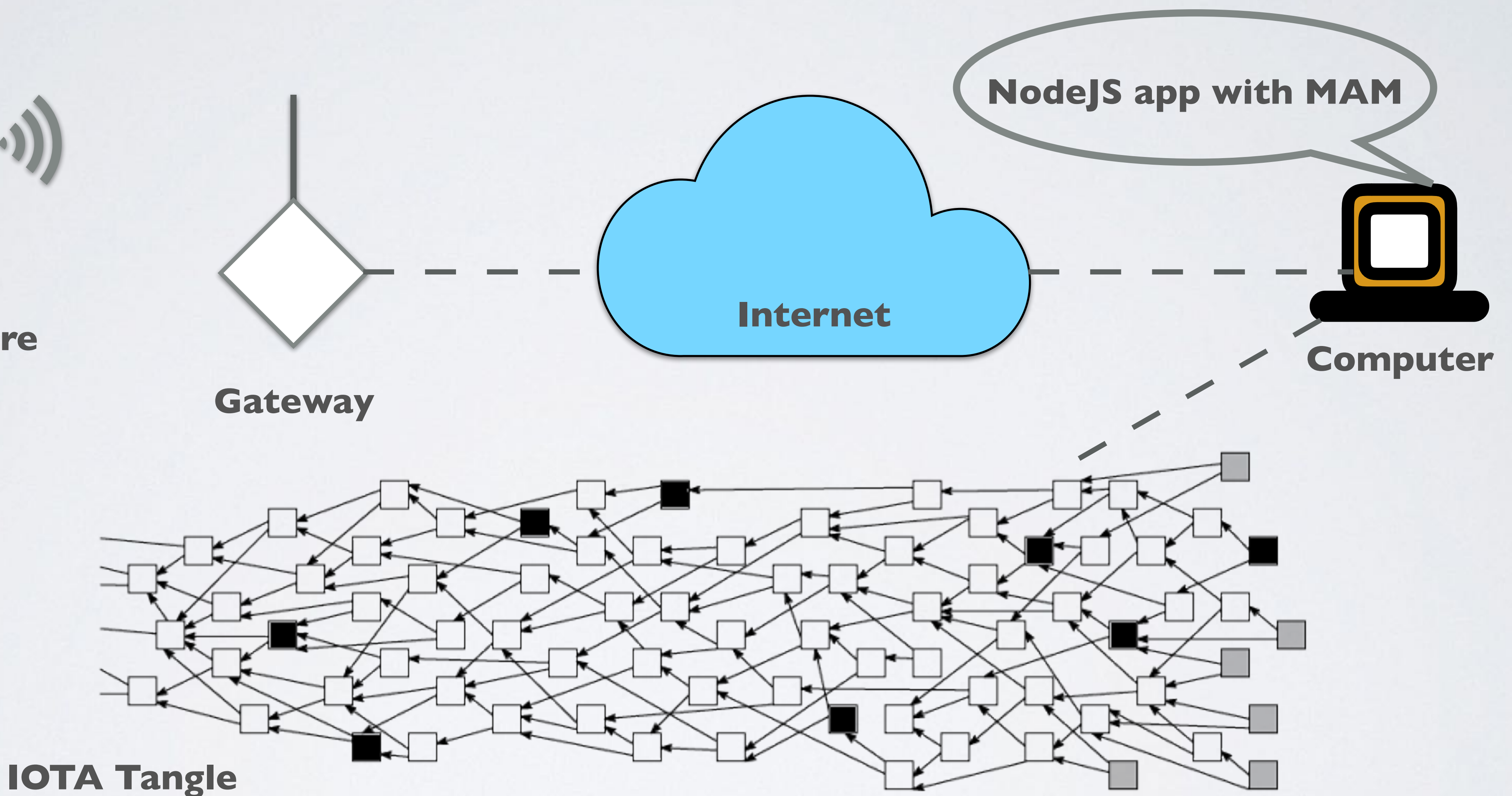

# MASKED AUTHENTICATED MESSAGING

### mobilefish.com

• The message is confirmed to be coming from the device (**Authenticated**).

• A continuous message stream is created on the Tangle and will carry on until the

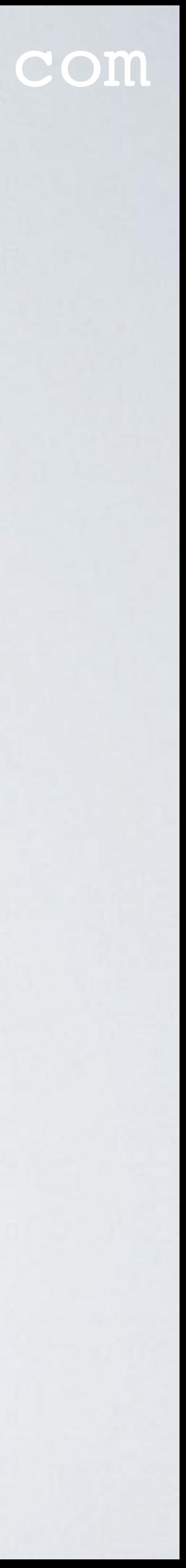

- Masked Authenticated Messaging means:
	- The message is encrypted (**Masked**).
	-
	- device stop publishing the data (**Messaging**).
- Masked Authenticated Messaging is a module build on top of IOTA that makes it possible to send messages fully encrypted from authenticated parties.

# MASKED AUTHENTICATED MESSAGING

#### mobilefish.com

• IOTA Masked Authenticated Messaging (MAM) makes it possible for sensors and other devices to encrypt entire message streams and securely store those in the Tangle each on a separate address. Only authorised parties will be able to read and reconstruct the entire message stream. In essence it works a lot like a radio where only those with the right frequency can listen in. In MAM only those with the right

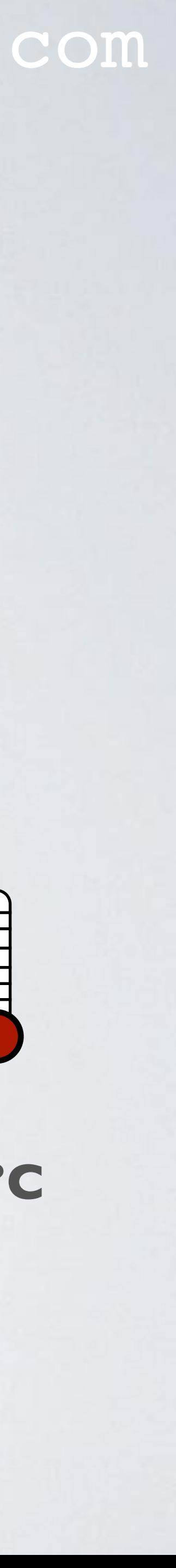

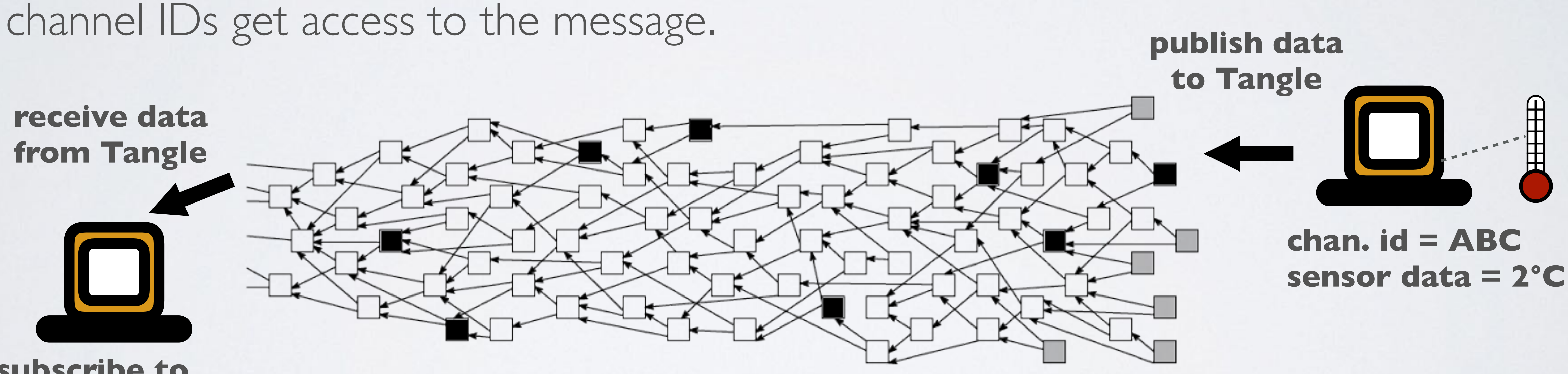

**subscribe to chan. id = ABC**

# GOSSIP PROTOCOL

mobilefish.com

• IOTA uses the gossip protocol to propagate messages through the network. Messages are gossiped through the network.

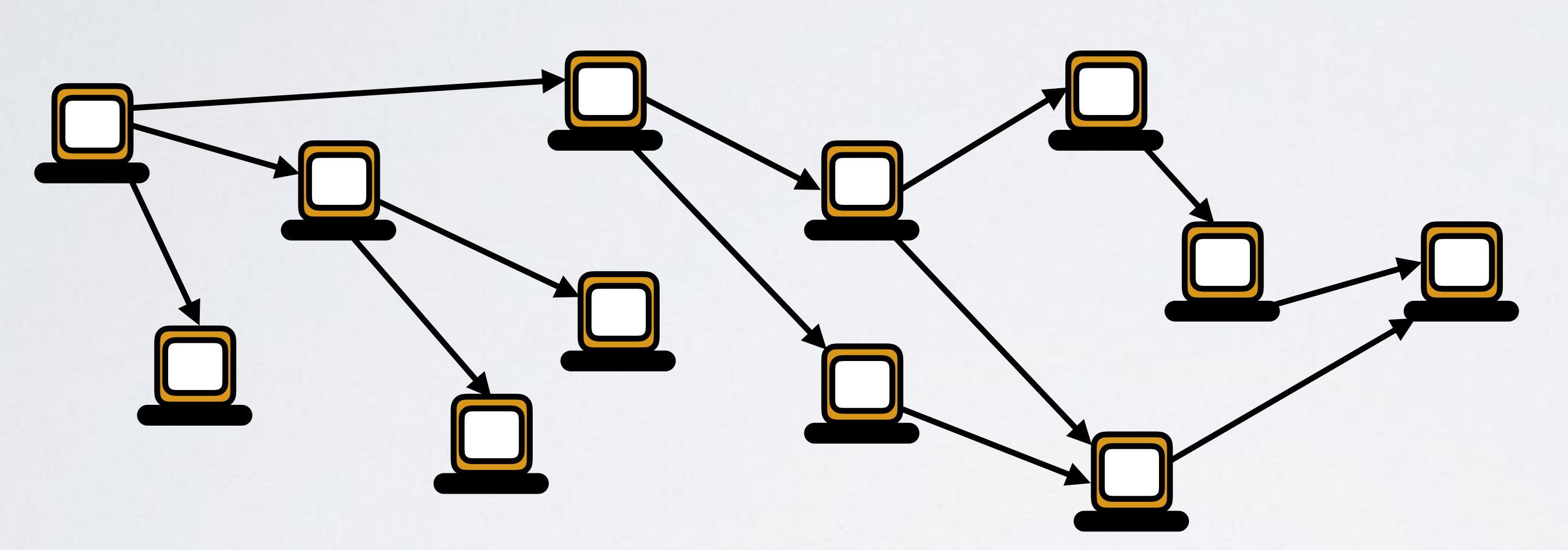

• Bob publishes sensor data to the Tangle under channel id "ABC". Alice is interested in Bob's sensor data and subscribe to his channel id. When a message with channel id

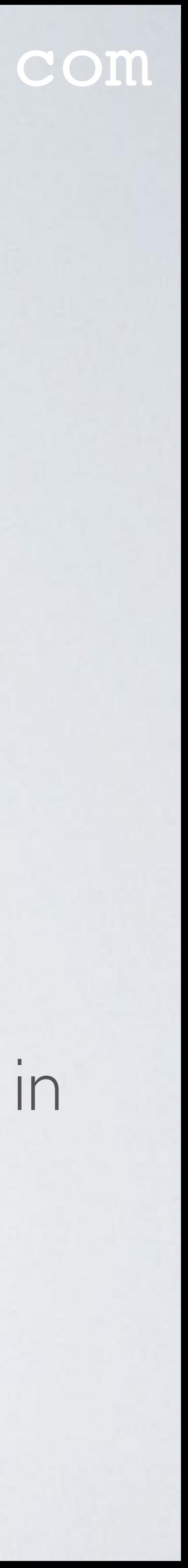

"ABC" reaches Alice's node, she will be notified. Messages from Charlie will be ignored.

# GOSSIP PROTOCOL

### mobilefish.com

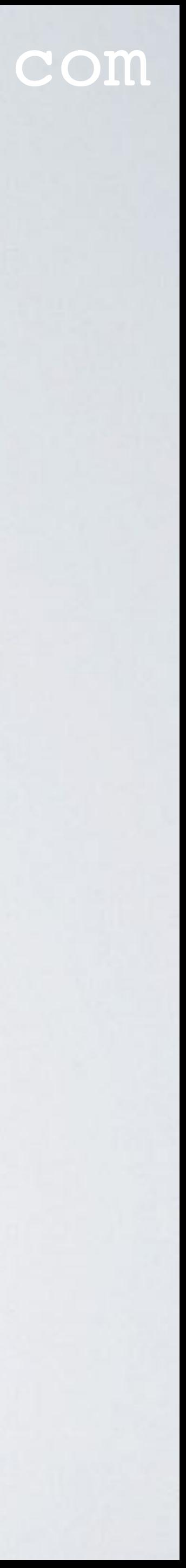

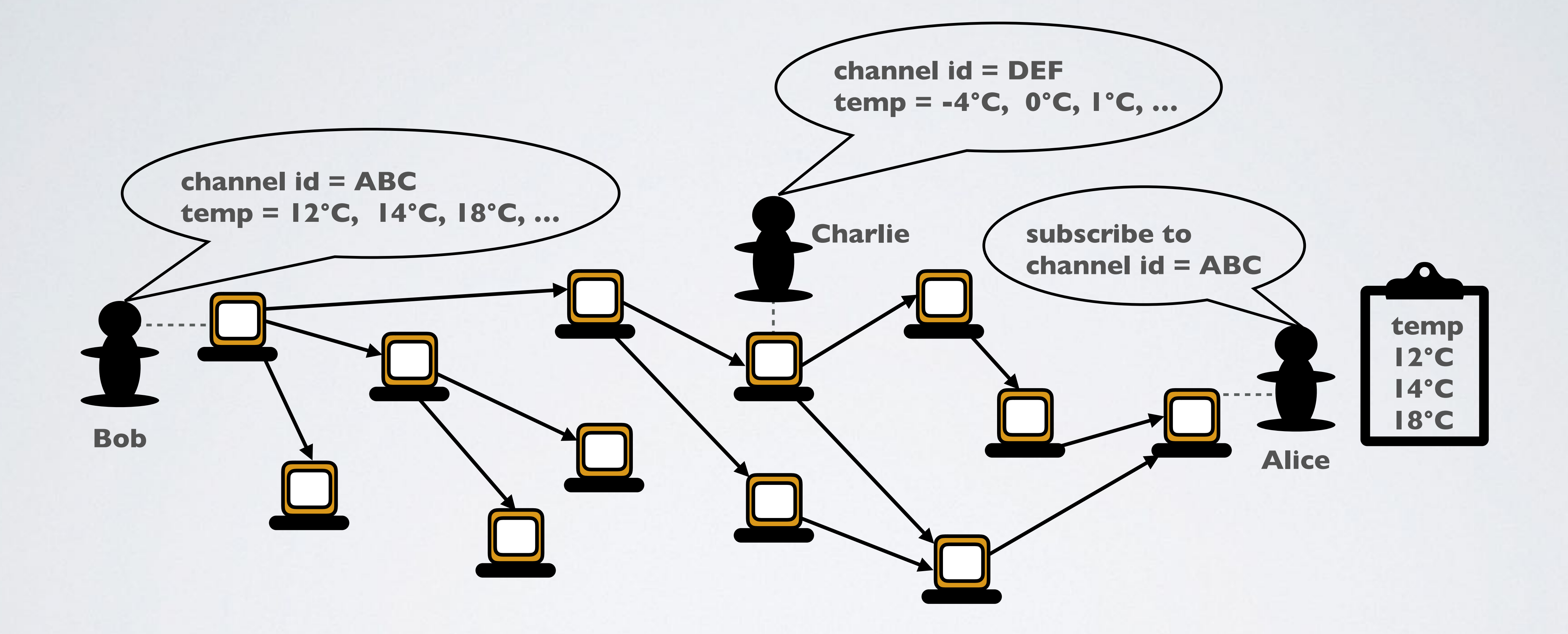

# MAM STREAM / MESSAGE CHAIN

### mobilefish.com

• In a Masked Authenticated Messaging stream or message chain, every message

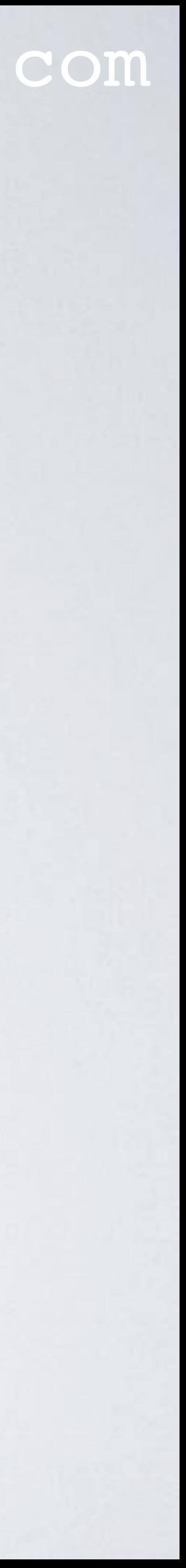

• A short simplified explanation how the MAM stream works:

holds a reference to the next message.

• The message stream only flows one direction. A subscriber with a channel ID has no access to the upstream messages.

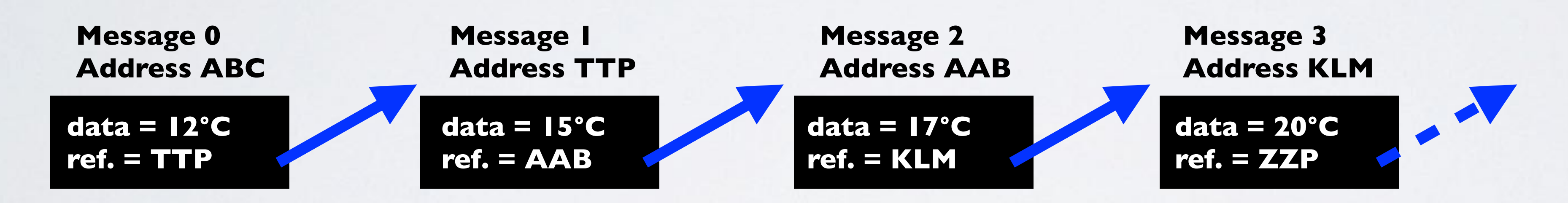

# MAM STREAM / MESSAGE CHAIN

### mobilefish.com

• In a Masked Authenticated Messaging stream the message is encrypted (masked)

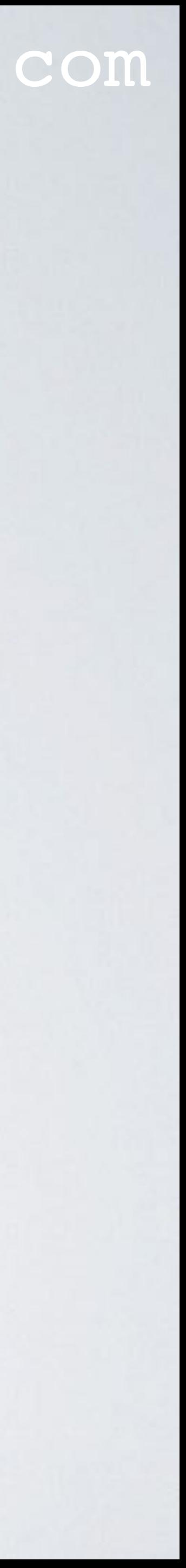

and the message also contains a signature.

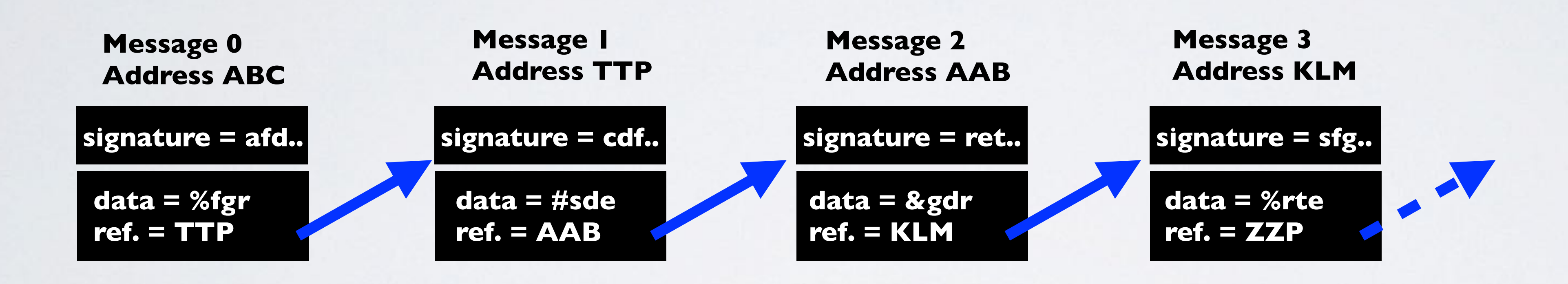

• The signature proves that the publisher created the message.

# INTERESTING POINTS

- Interesting points to remember:
	- The channel ID is also called the **root**. The message is attached to the Tangle using this root.
	- confirmed.
	- After a snapshot all messages are deleted from the Tangle.

### mobilefish.com

• When the message is attached to the Tangle, the transaction does not need to be

The messages are still available, if the subscriber is connected to a permanode.

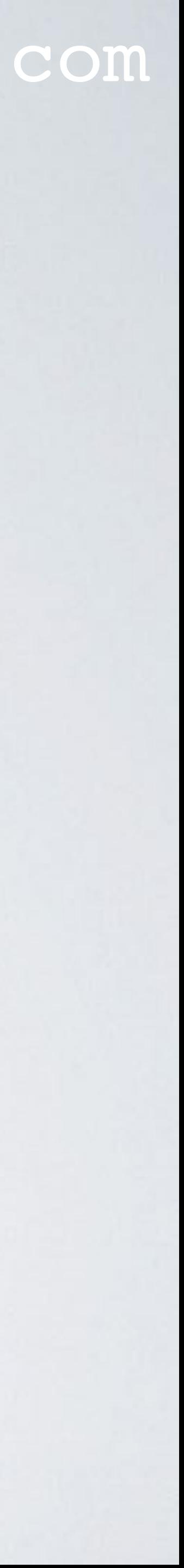

# MAM DEMO

### mobilefish.com

• The MAM Javascript library is a work in progress and may have some breaking changes in

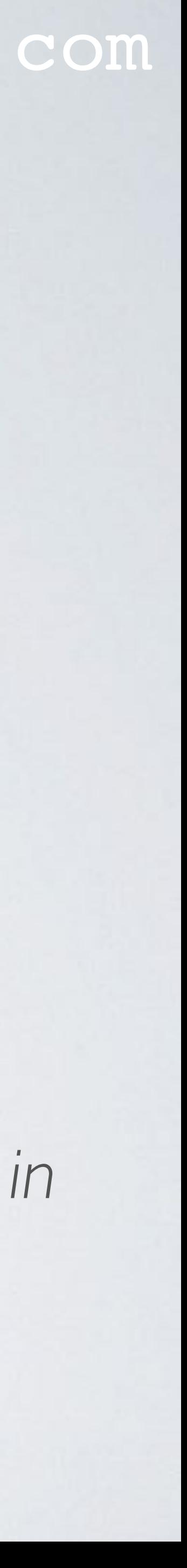

- A Masked Authenticated Messaging Demo: <https://www.mobilefish.com/services/cryptocurrency/mam.html>
- This demo uses the MAM Javascript library **mam.web.js** for web applications. For nodejs applications use the **mam.node.js** library. Both libraries can be found at this location: <https://github.com/iotaledger/mam.client.js> The MAM Javascript library publish transactions to the Tangle that contain only messages, with no value.
- *the future. These will most likely be minor, in addition to extending functionality.*

# MAM DEMO

mobilefish.com

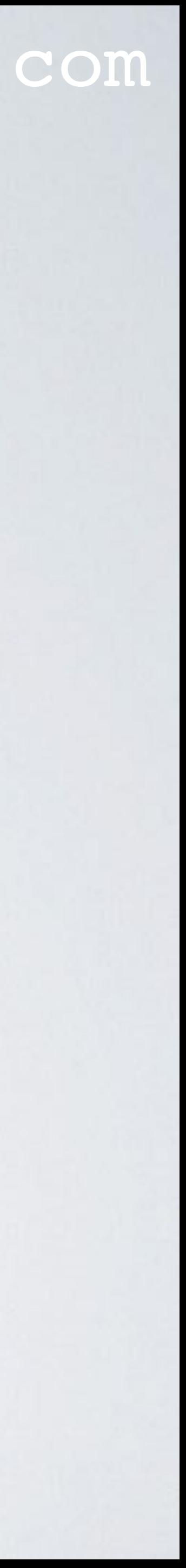

- To install the Masked Authenticated Messaging Demo:
	- View the html source code: <https://www.mobilefish.com/services/cryptocurrency/mam.html>
	- Read the installation instructions.
- This demo uses the mam.web.js library. <https://github.com/iotaledger/mam.client.js/tree/master/lib/mam.web.js>

# MAM CLIENT JS API

• MAM Client JS API:<https://github.com/iotaledger/mam.client.js>(mam.web.js)

### mobilefish.com

#### ription

ate and initialise the state object and binds the lib.js library to the mam library.

nge the state object channel mode (public, private and ricted) and set the sidekey. key is used to encode and decode the payload. sidekey is only used in restricted mode.

ate the payload using the state object and message.

ode the payload using the sidekey and the root.

ch the payload to the Tangle.

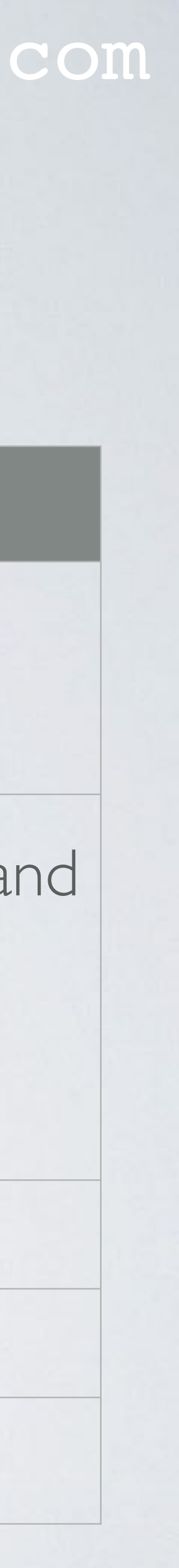

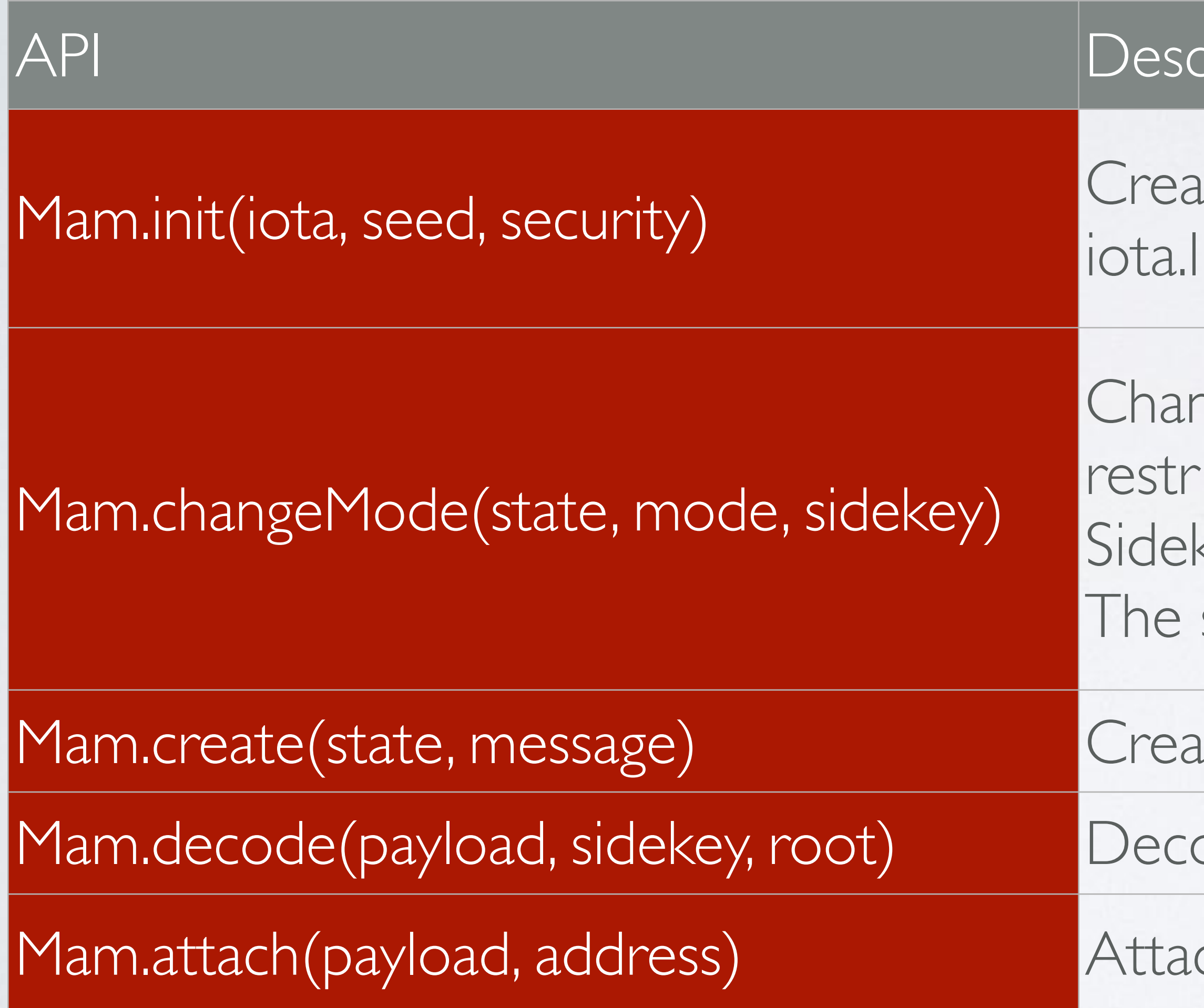

# MAM API

• MAM Client JS API:<https://github.com/iotaledger/mam.client.js>(mam.web.js)

### mobilefish.com

#### **ription**

a subscription to the state object.

h the message stream sequentially from a known root optional sidekey.

n a single transaction from a known root and optional sey.

tute fetch after default 5 seconds.

the current root.

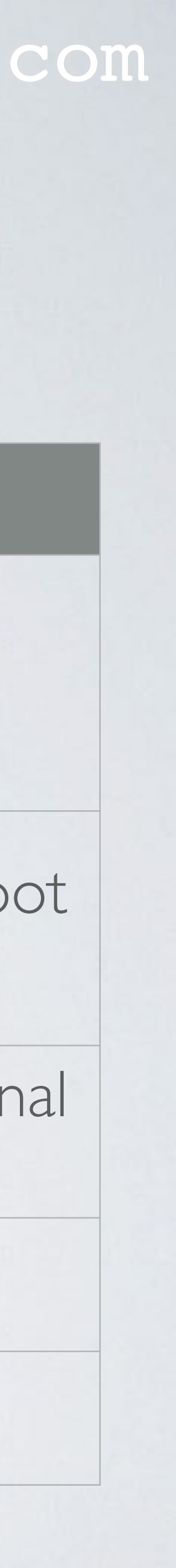

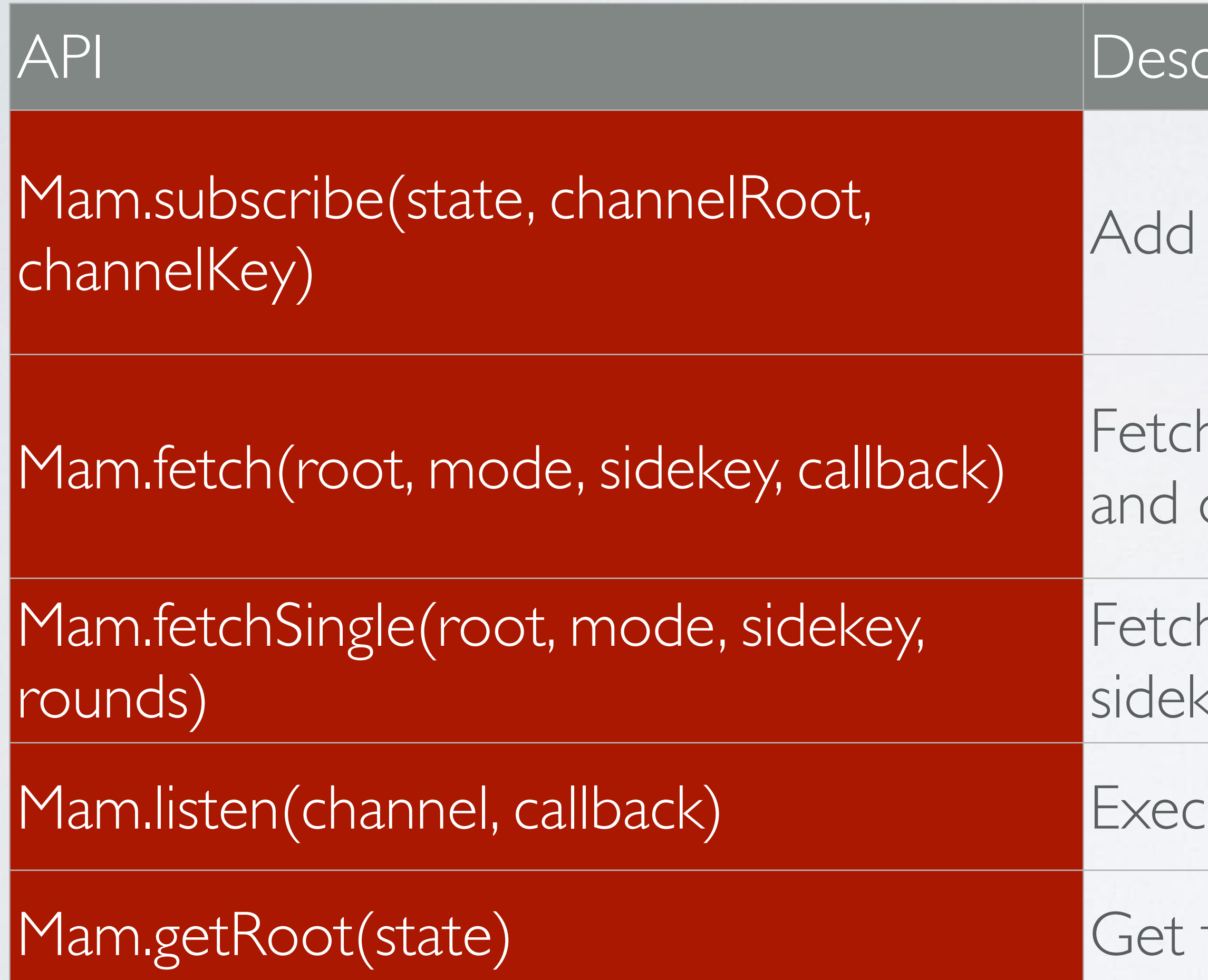

# IOTA-BINDINGS-EMSCRIPTEN.WASM

### mobilefish.com

• The MAM API (Mam.init, Mam.changeMode, Mam.create, ...) can be found in file:

- <https://github.com/iotaledger/mam.client.js/blob/master/src/index.js>
- The MAM Client JS Library is a wrapper library which uses the WebAssembly iota-bindings-emscripten.wasm file. - WebAssembly is a new binary format for executing code on the web. - Rust is a programming language similar to C++.

- Emscripten is a source-to-source compiler which can also produce WebAssembly.

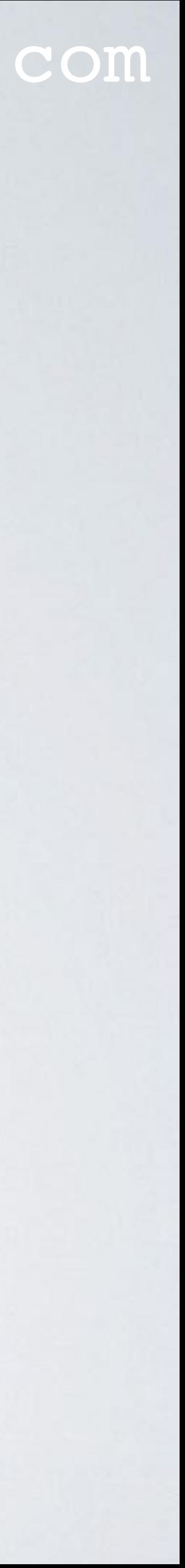

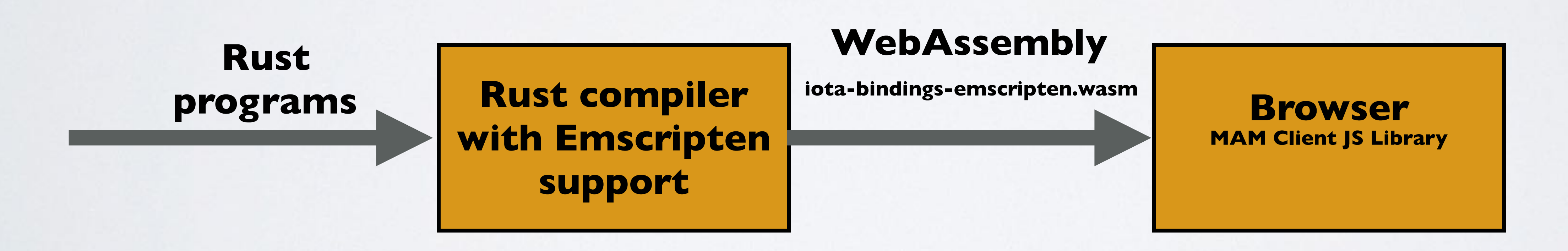

# IOTA-BINDINGS-EMSCRIPTEN.WASM

### mobilefish.com

• The bindings between the MAM Client JS Library and Rust modules can be found in

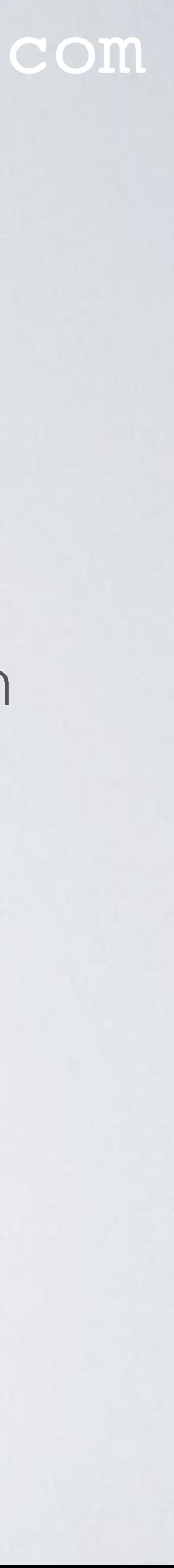

- The MAM Client JS Library uses the following Rust modules: <https://github.com/iotaledger/MAM> <https://github.com/iotaledger/iota.rs>
- the bindings folders: <https://github.com/iotaledger/MAM/tree/master/bindings> <https://github.com/iotaledger/iota.rs/tree/master/bindings>
- The actual Rust implementations can be found in the other folders: <https://github.com/iotaledger/MAM> <https://github.com/iotaledger/iota.rs>

# MAM DEMO

#### mobilefish.com

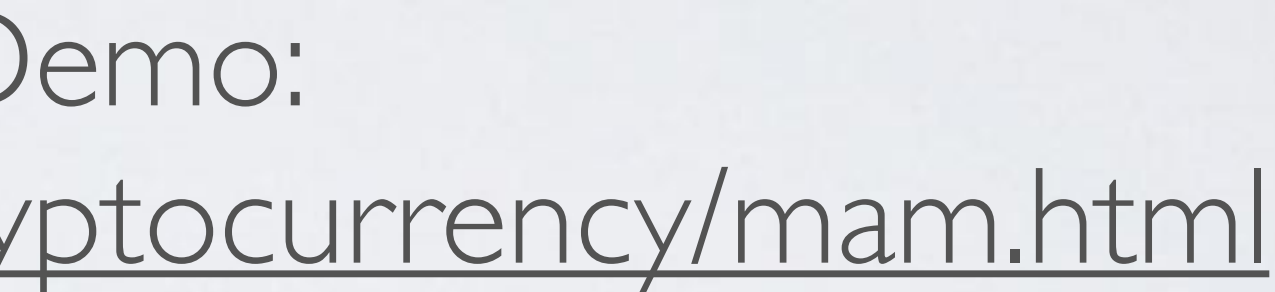

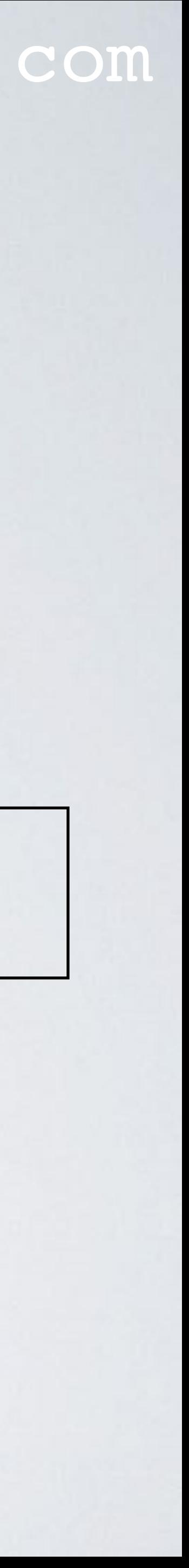

• The Masked Authenticated Messaging Demo: <https://www.mobilefish.com/services/cryptocurrency/mam.html>

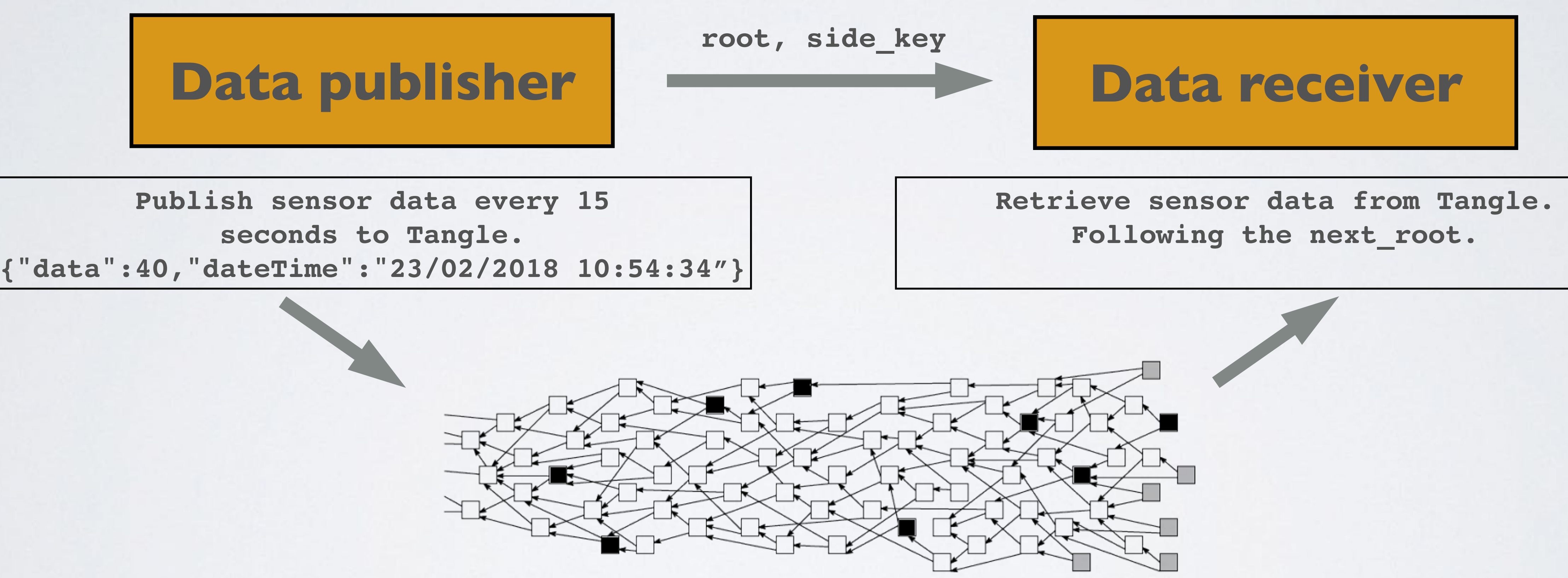

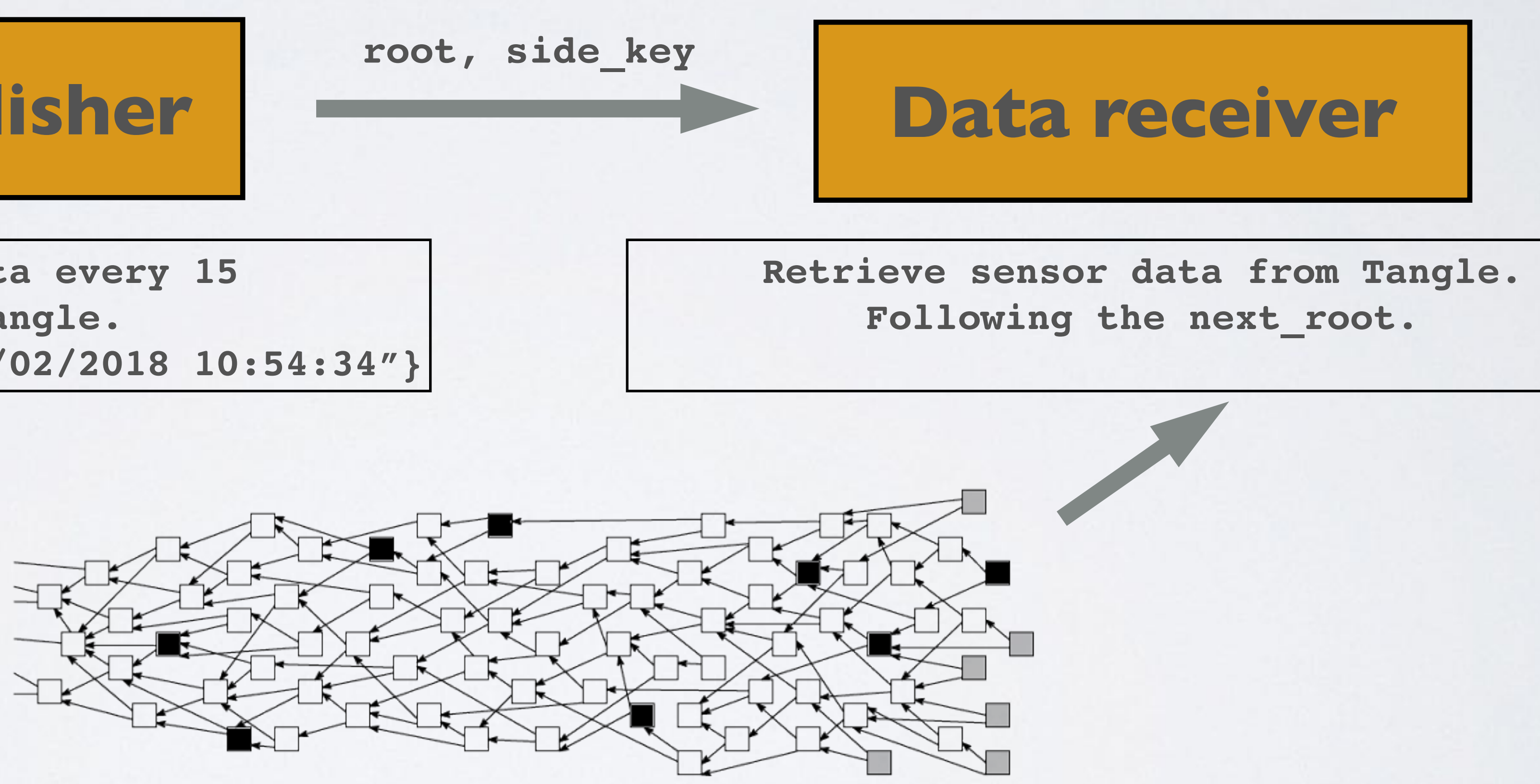

# MASKED AUTHENTICATED MESSAGING OBJECT

### mobilefish.com

• Creating a MAM object using the Mam.create API.

```
{
   "state": {
       "subscribed": [],
       "channel": {
           "side_key": null,
           "mode": "public",
           "next_root": "GNFB...EOAA",
           "security": "2",
           "start": 1,
           "count": 1,
           "next_count": 1,
           "index": 0
       },
        "seed": "OXHU...CMNU"
   },
    "payload": "AHBA...OQLA9",
    "root": "HYKZ...TFHD",
    "address": "HYKZ...TFHD"
}
                                            }
```
**const publish = async function(packet) { let trytes = iota.utils.toTrytes(JSON.stringify(packet)); let message = Mam.create(mamState, trytes);**

**console.log(JSON.stringify(message,null,"\t"));**

**:**

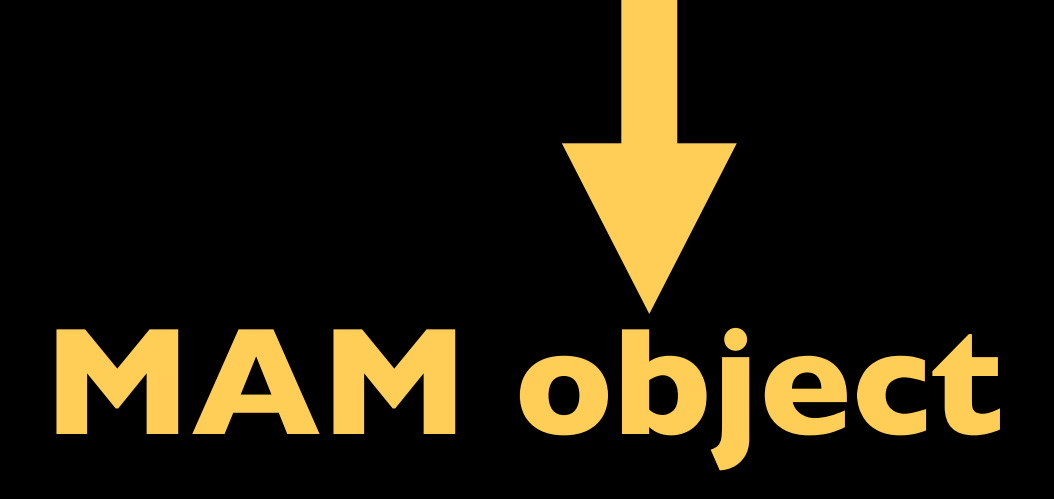

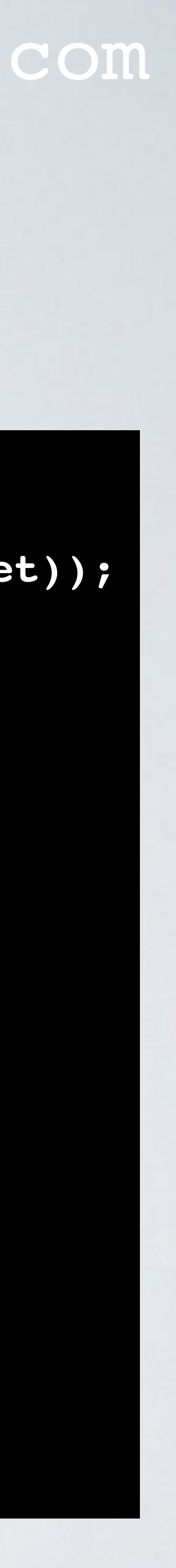

## mobilefish.com

### Field Description

- side\_key  $\begin{array}{|l|l|}\n\hline\n\end{array}$  In restricted mode the message is encrypted by the side\_key To decrypt, use the same side\_key. [More info](#page-23-0) and [additional info](#page-24-0)r
	-
	-
	- Restricted: Anyone with a side\_key has access to the message.
		-

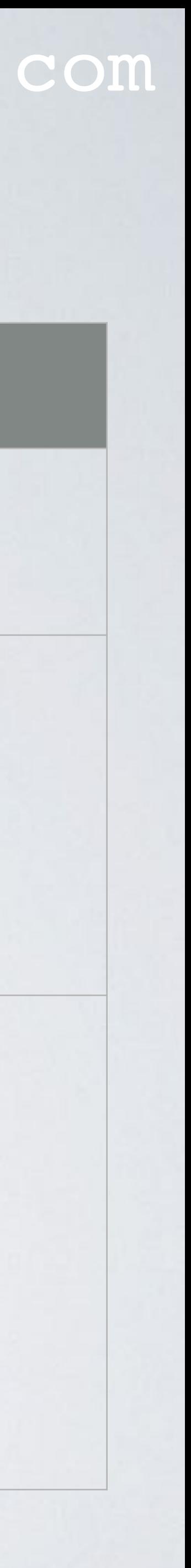

mode

Public: Anyone has access to the message. Private: Only the publisher has access to the message. [More info 1,](#page-25-0) [info 2,](#page-26-0) and [info 3.](#page-27-0)

next\_root address = hash(next\_root) To access the next message in the message chain use the next\_root. In private and restricted mode, the next address is calculated as follows: In public mode the address = next\_root [More info 1,](#page-29-0) [info 2](#page-30-0) and [reminder of what a key looks like](#page-31-0).

# mobilefish.com

### Description

rkle trees uses the same seed. each Merkle tree is only used once and each leaf x number.

ey index number in the Merkle tree.

# Merkle tree. [More info 1](#page-29-0) and [info 2.](#page-30-0)

always 2 Merkle trees are created: the next Merkle tree. f keys used in the next Merkle tree.

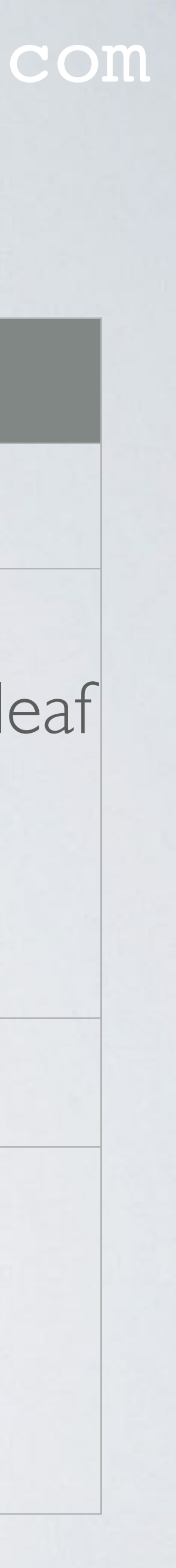

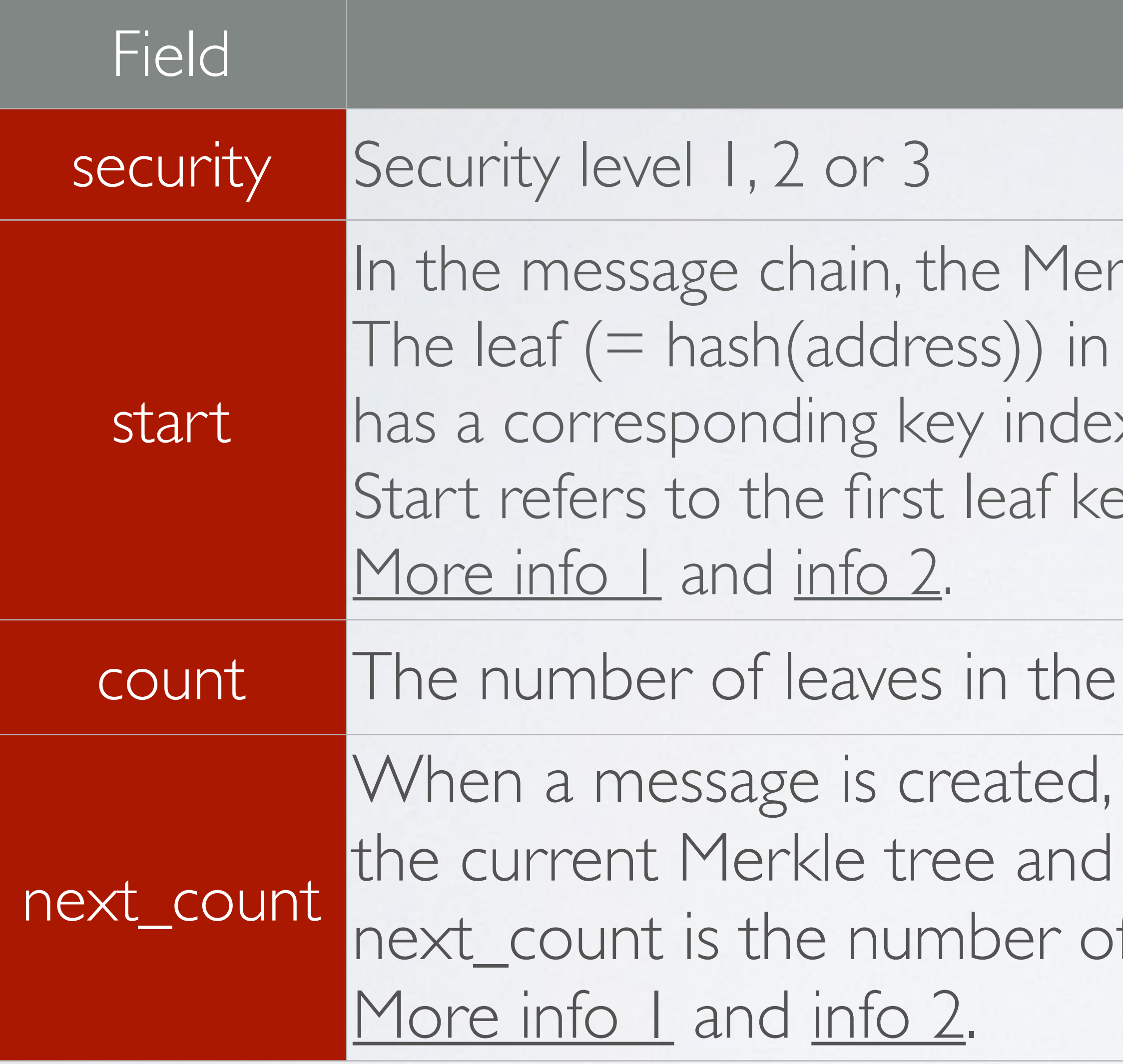

# mobilefish.com

## Description

# index number is used to process each leaf.

### erkle trees uses the same seed.

- This payload consist of the actual message, for ire and other information.
- I message and other information are : [More info.](#page-24-0)

# 'services/cryptocurrency/mam.html ayload".

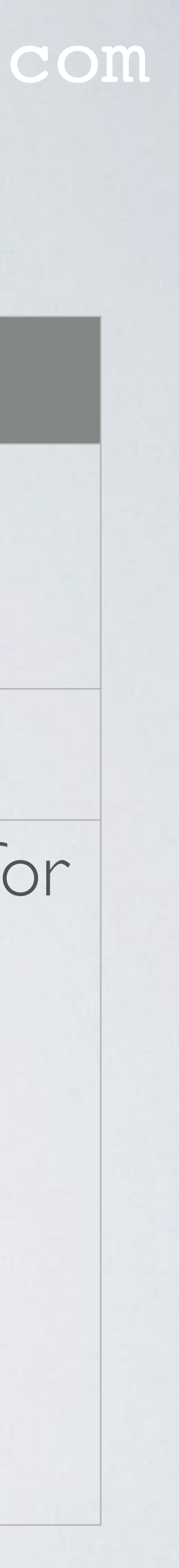

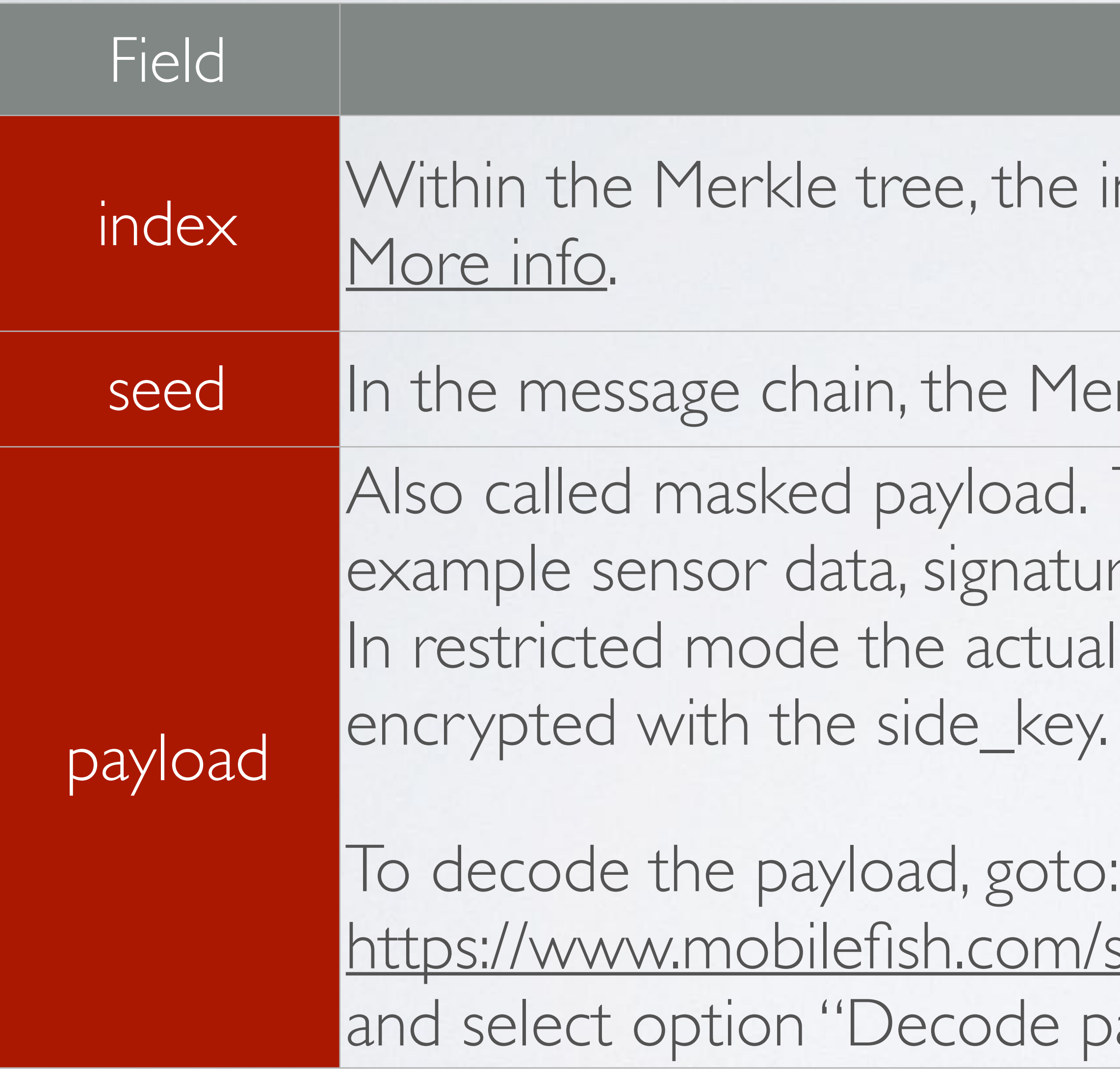

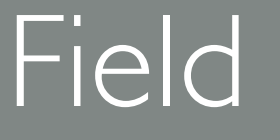

# mobilefish.com

### Description

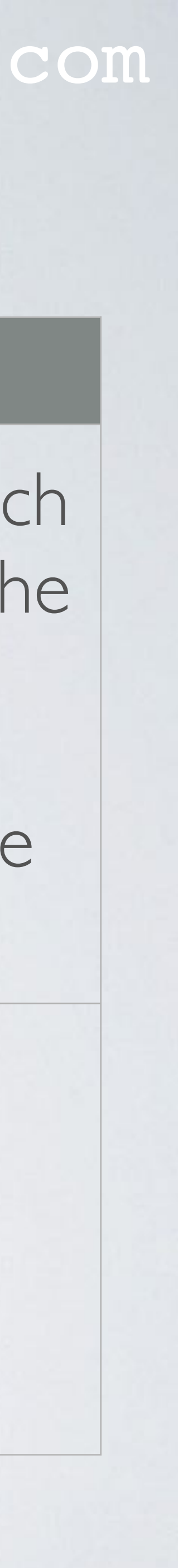

The addresses are hashed. These hashed addresses are the leaves and each non-leaf node is a hash of its children. This results in a single hash called the Merkle root. [More info 1](#page-29-0) and [info 2.](#page-30-0)

root

The address used to attached the message to the Tangle. In private and restricted mode, the address is calculated as follows: address = hash(next\_root) In public mode: address = next\_root [More info.](#page-33-0)

Each root represents an address where a message can be attached to the Tangle.

address

# <span id="page-23-0"></span>FIELD: SIDE\_KEY

### mobilefish.com

• The side\_key is used to encrypt and decrypt the message. The side\_key is required when using the restricted mode. <https://github.com/iotaledger/MAM/blob/master/mam/src/mam.rs> pub fn create<C, CB, H>(seed: &[trit], message…)

• To encrypt and decrypt message (simplistic explanation):

**side\_key**

**root**

**message**

**side\_key**

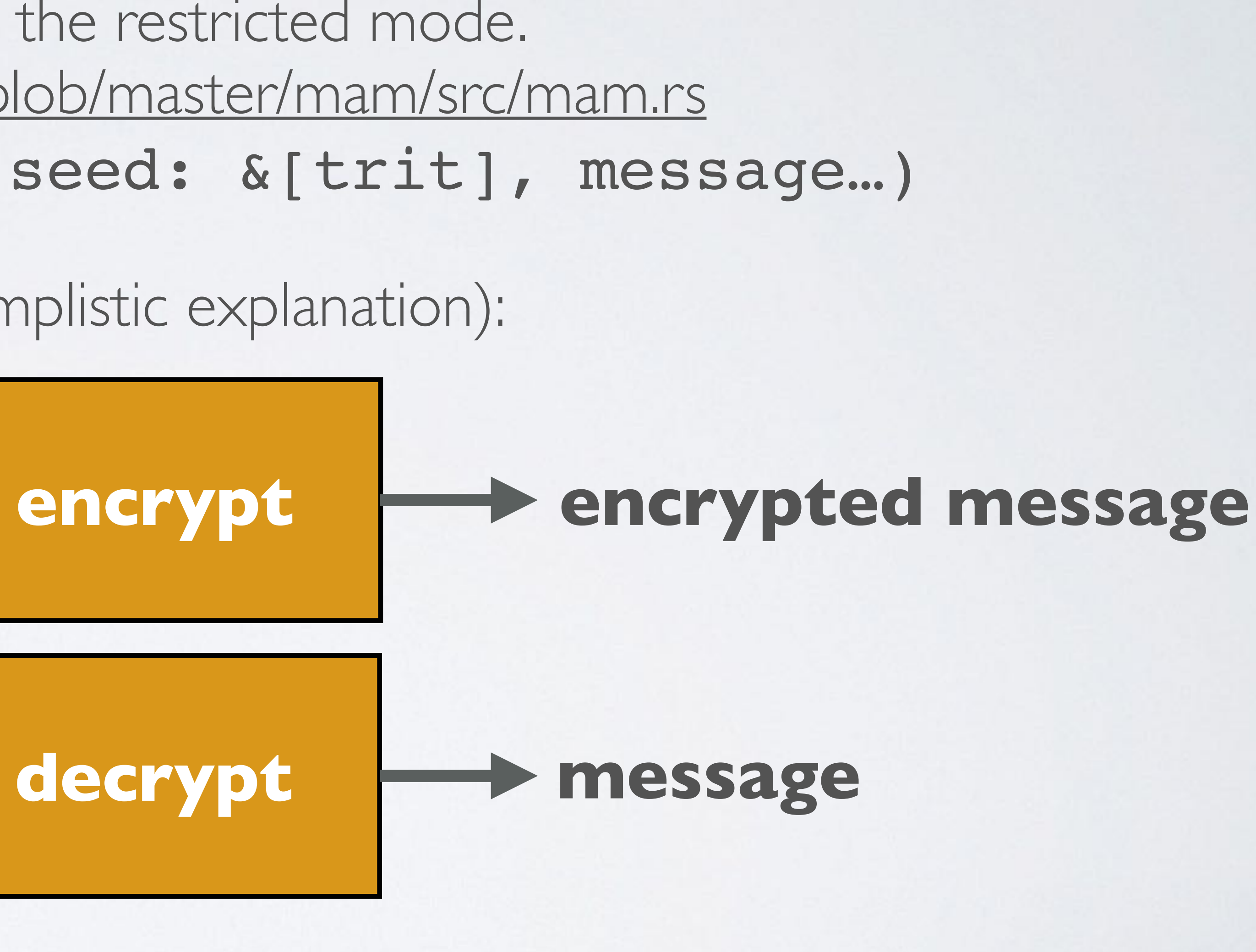

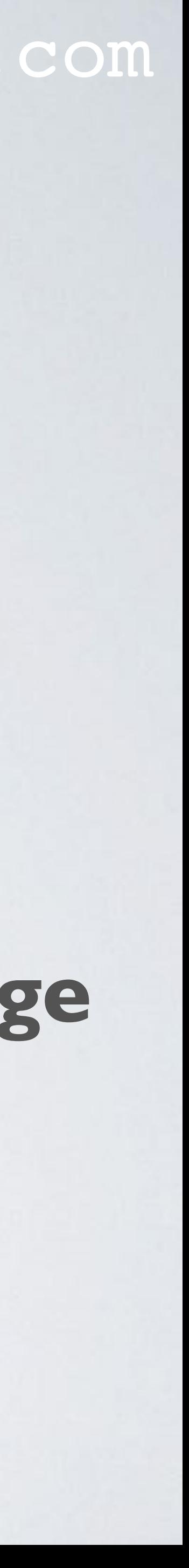

**root**

**encrypted message**

# <span id="page-24-0"></span>FIELD: SIDE\_KEY

### mobilefish.com

• The side\_key is used to encrypt the message, nonce, signature, number of siblings and

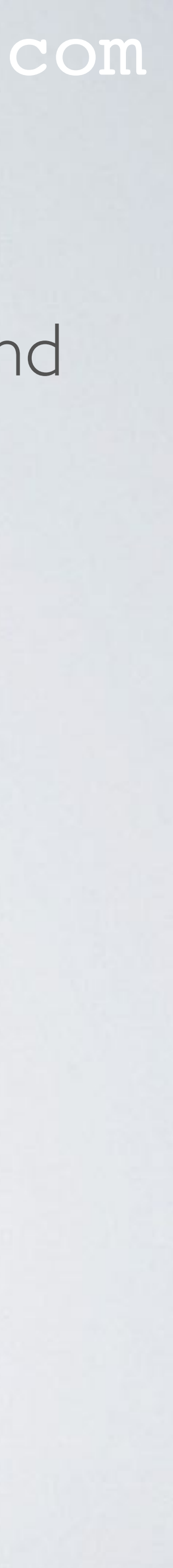

the siblings. This will be explained in IOTA tutorial 20.

- message = {"payload": "ODGD..GAQD", "next\_root": "SJLO..RC9T"}
- The payload contains the actual sensor data converted to trytes: {"data":40,"dateTime":"23/02/2018 10:54:34"}

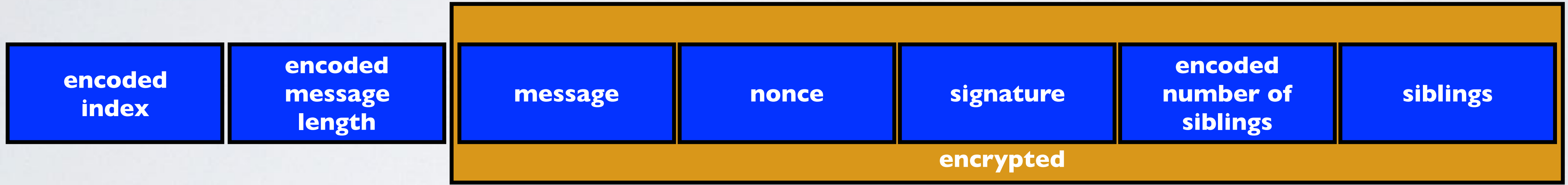

# <span id="page-25-0"></span>FIELD: MODE

### mobilefish.com

- The publisher publishes messages using the root. The publisher can choose the following **channel modes**:
	- **Public: address = next\_root** Messages can be unwrapped by anybody using the address.
	- **Private: address = hash(next\_root)** deducted from the address due to the hash.
	- **Restricted: address = hash(next\_root)** Messages can only be unwrapped if you have the right root and side\_key.

Messages can only be unwrapped if you have the right root, and the root can't be

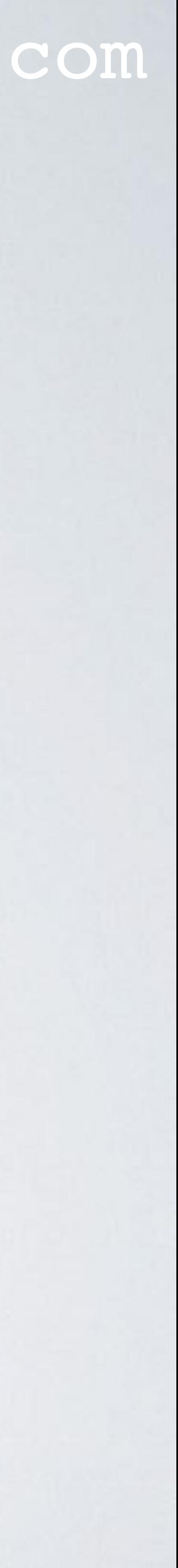

# <span id="page-26-0"></span>FIELD: MODE

#### mobilefish.com

#### **In all modes: To view the payload you always need the root.**

# **Public mode**

**root = ABC next\_root = TTP payload = 12**

**address = ABC**

**If you stumble across address TTP, the payload can be viewed because the root is the same as the address.**

**root = TTP next\_root = AAB payload = 19**

**address = TTP**

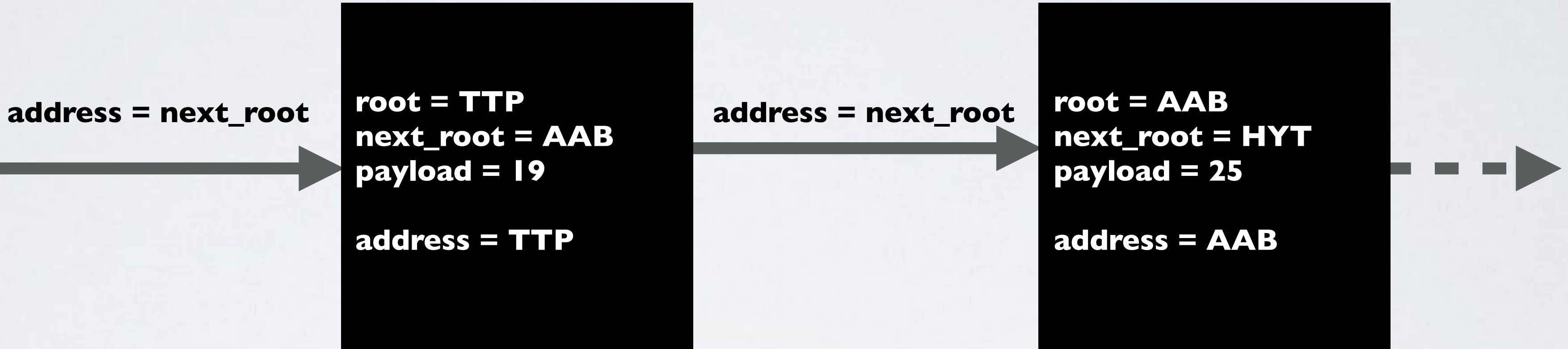

# **Private mode**

**root = ABC next\_root = TTP payload = 12**

**address = RYT**

**address = hash(next\_root)**

**RRE = hash(TTP)**

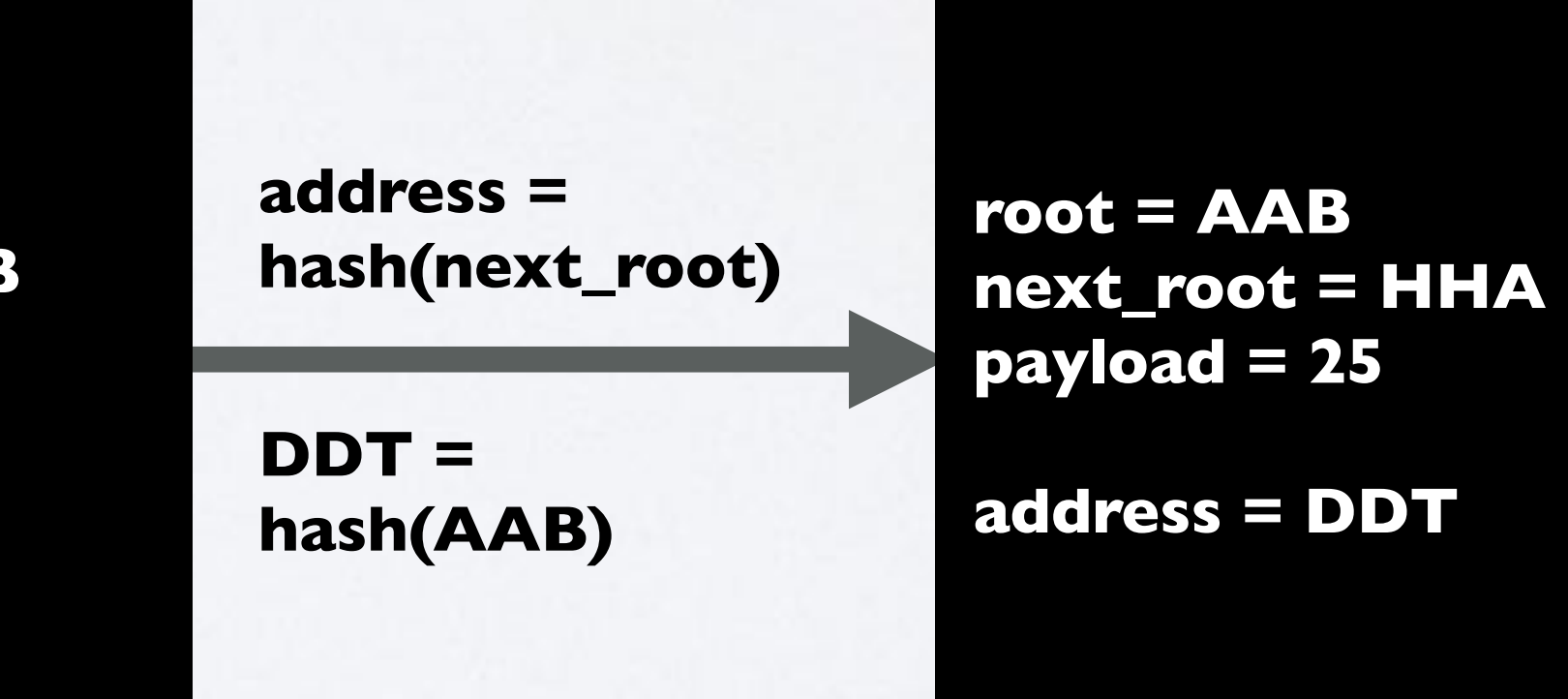

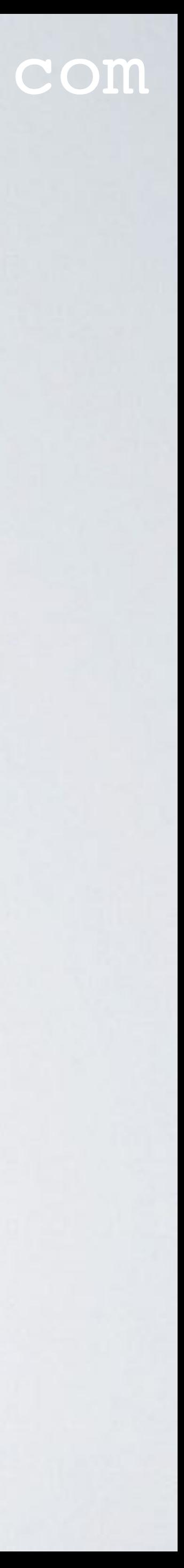

**If you stumble across address RRE, the payload can NOT be viewed because the root is unknown.**

**root = TTP next\_root = AAB payload = 19**

**address = RRE**

# <span id="page-27-0"></span>FIELD: MODE

#### mobilefish.com

### **Restricted mode**

**root = ABC next\_root = TTP payload = %ruyw**

**address = RYT**

**root = TTP next\_root = AAB payload = %kk34** 

**address = RRE**

**address = hash(next\_root)**

**RRE = hash(TTP)**

**side\_key =** 

**mysecret**

**payload** 

**decrypted =** 

**12**

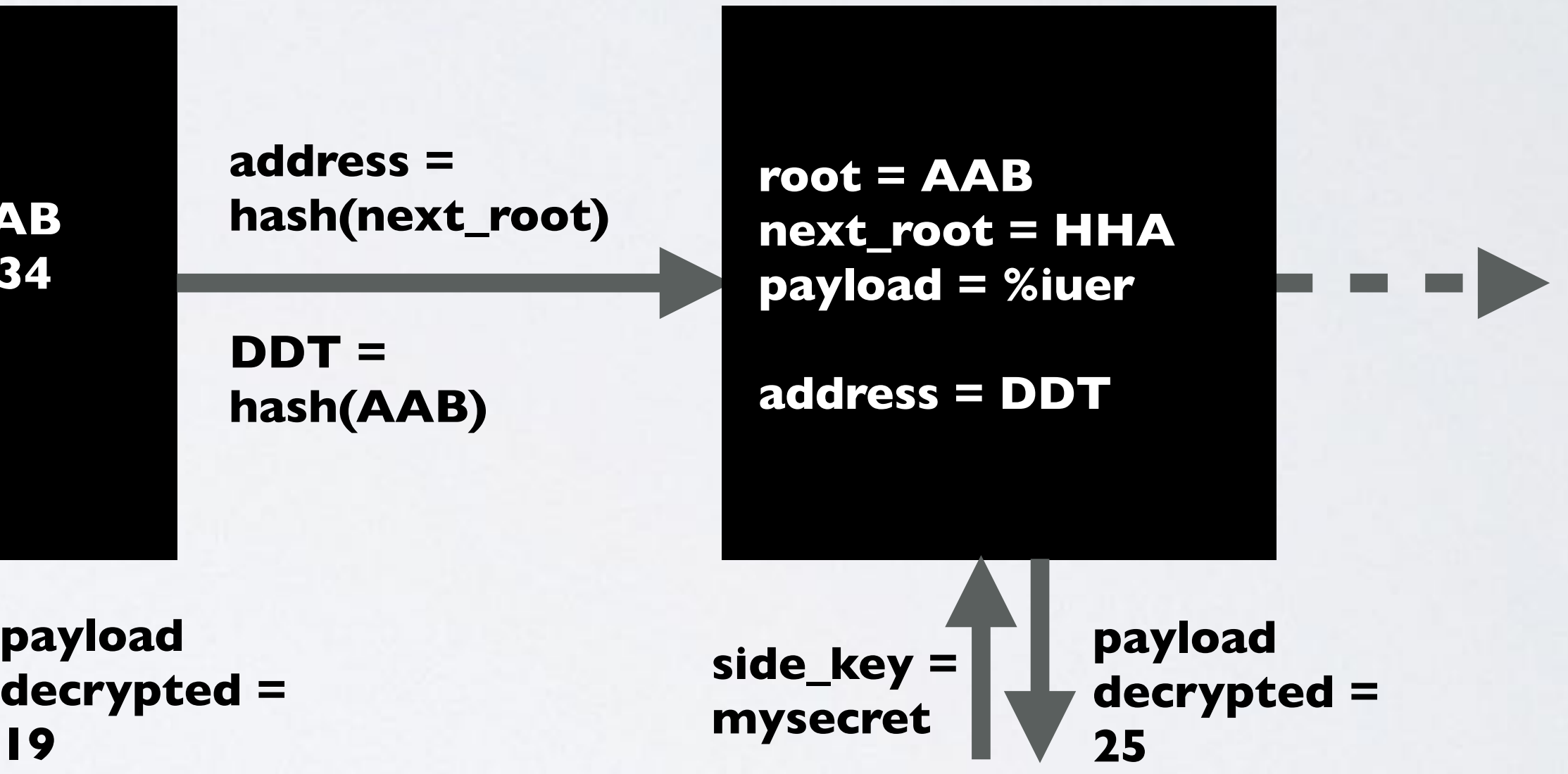

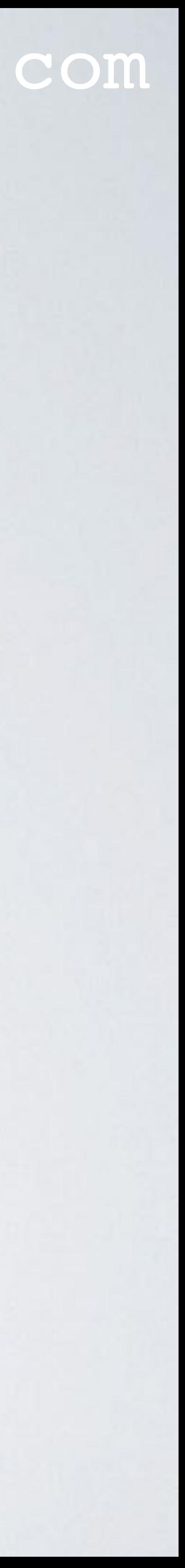

**side\_key = mysecret**

**19**

#### **In all modes: To view the payload you always need the root.**

**If you stumble across address RRE, the payload can NOT be viewed because the root and the side\_key are unknown.**

# MASKED\_PAYLOAD

#### mobilefish.com

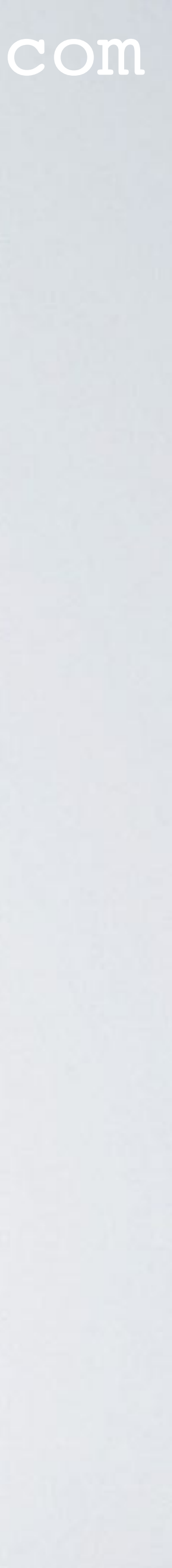

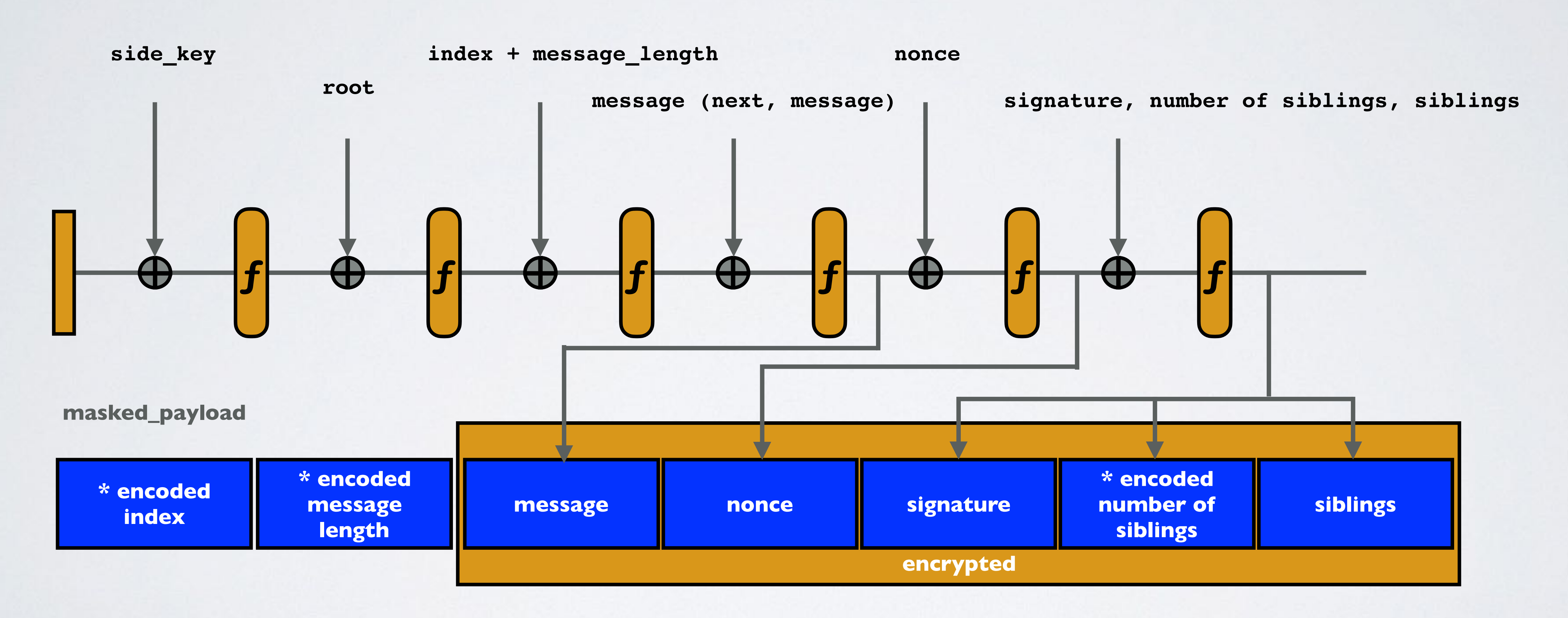

[•](https://github.com/iotaledger/MAM/blob/master/mam/src/mam.rs) This drawing will be explained in IOTA tutorial 20.

# <span id="page-29-0"></span>FIELD: ROOT, NEXT\_ROOT, START, COUNT, NEXT\_COUNT

**seed = 81 trytes (A-Z9) index = integer [0-9007199254740991] security level = 1, 2 or 3 public channel mode: address = root private and restricted channel mode: address = hash(root)**

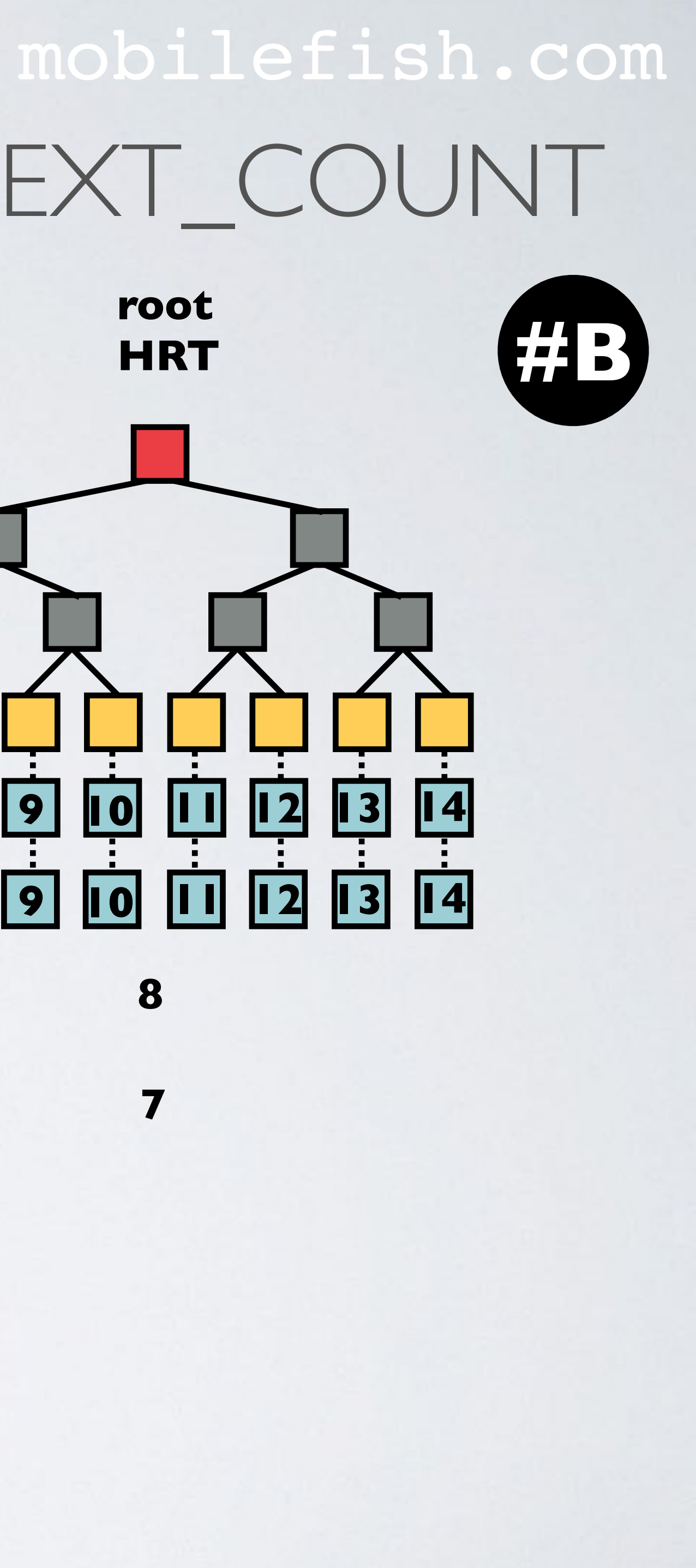

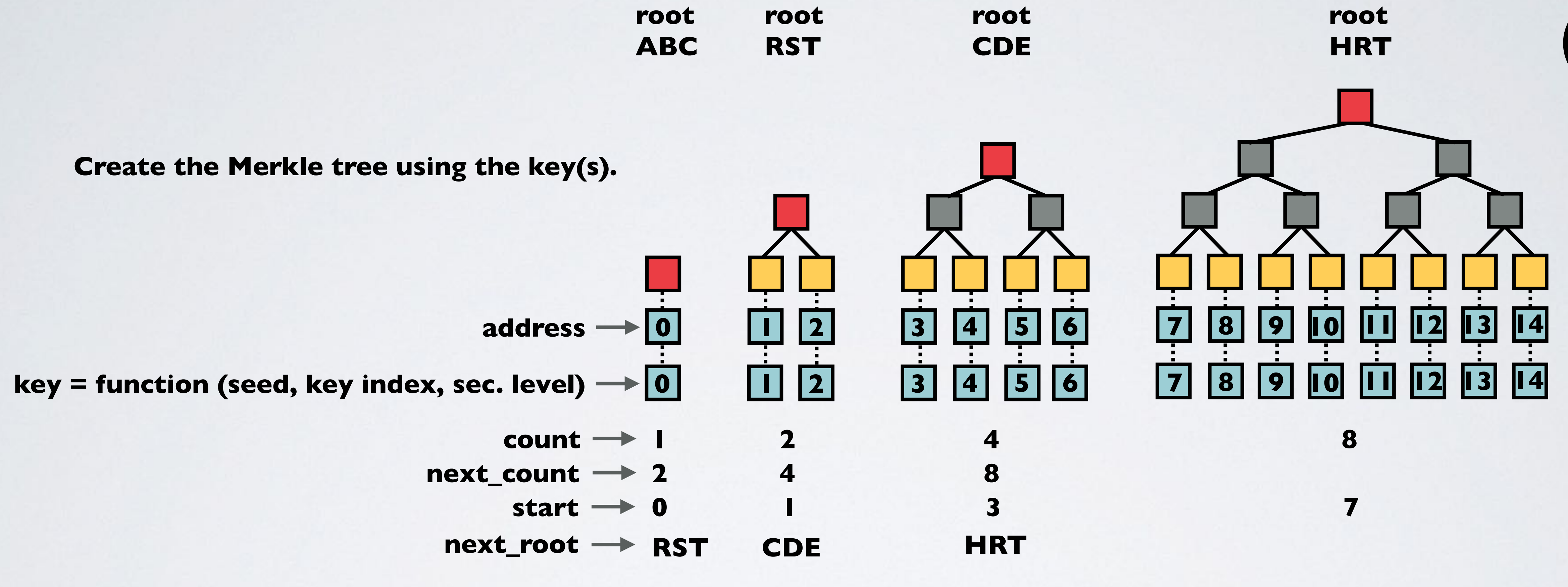

# <span id="page-30-0"></span>FIELD: ROOT, NEXT\_ROOT, START, COUNT, NEXT\_COUNT mobilefish.com

**seed = 81 trytes (A-Z9) index = integer [0-9007199254740991] security level = 1, 2 or 3 public channel mode: address = root private and restricted channel mode: address = hash(root)**

**Create the Merkle tree using the key(s). In the MAM demo each Merkle tree consists only of one node.**

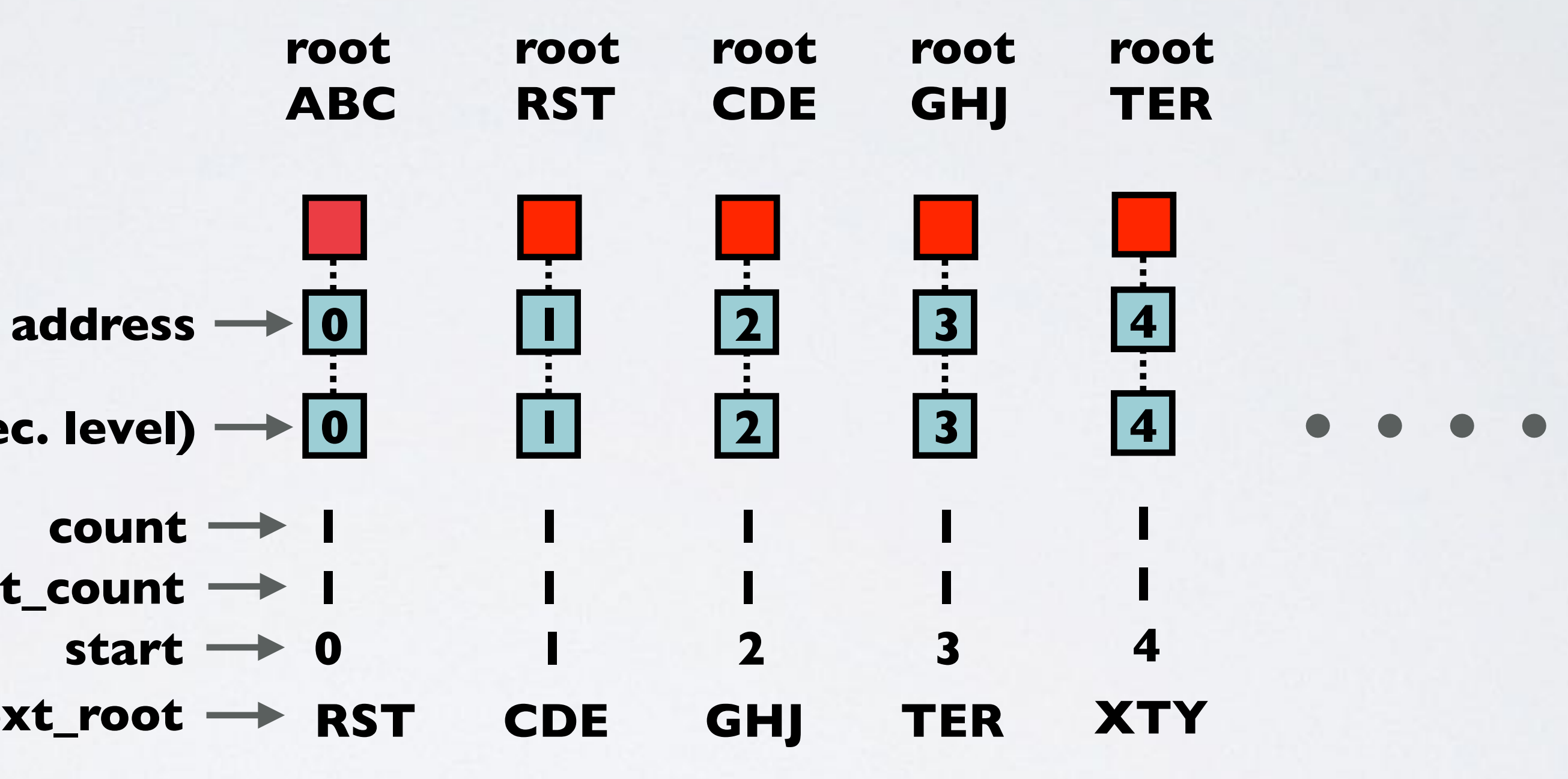

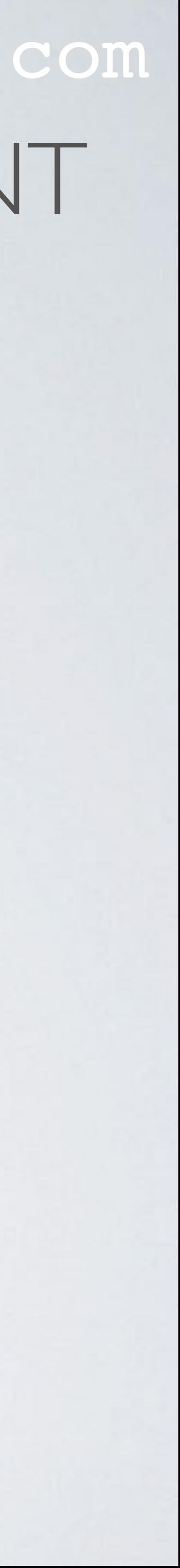

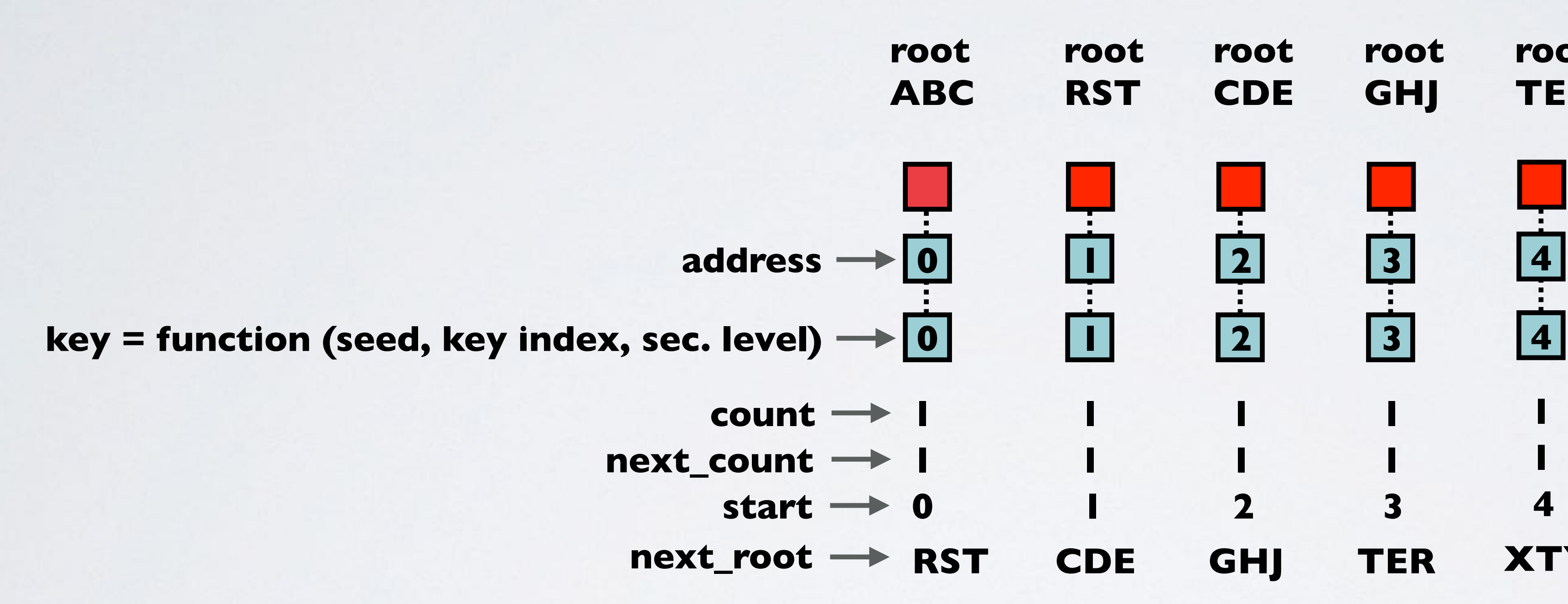

<span id="page-31-0"></span>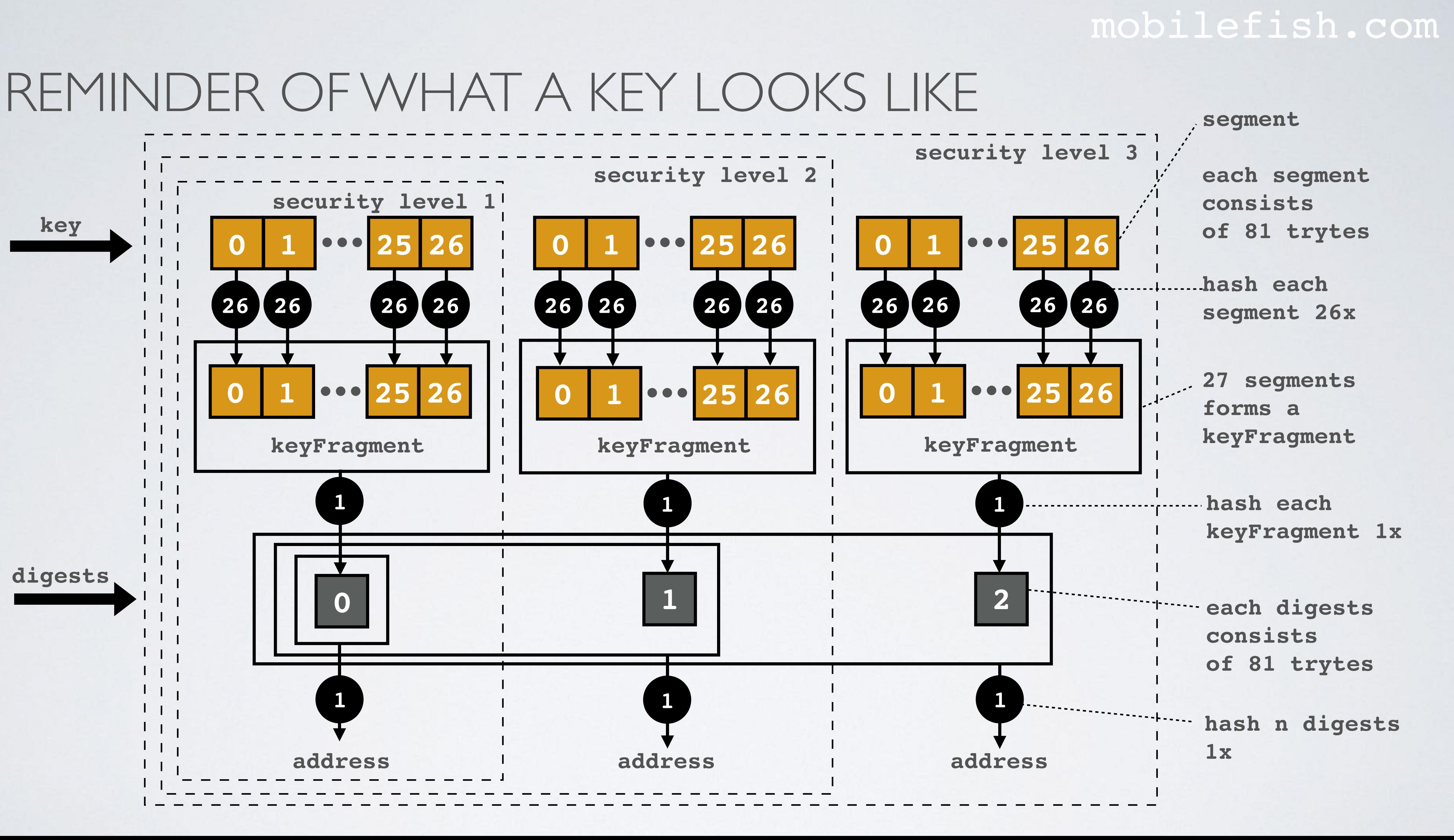

# <span id="page-32-0"></span>FIELD: INDEX

mobilefish.com

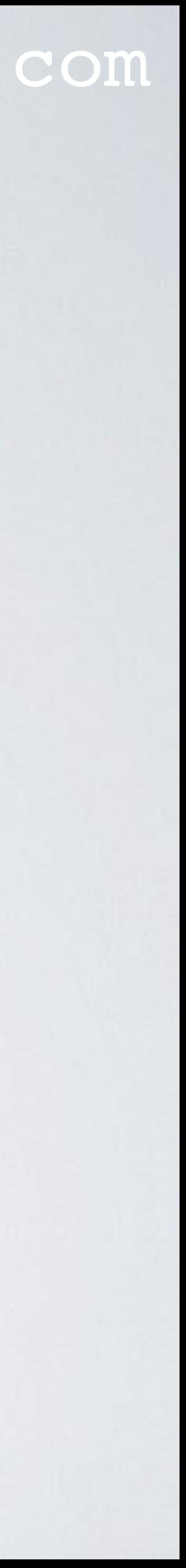

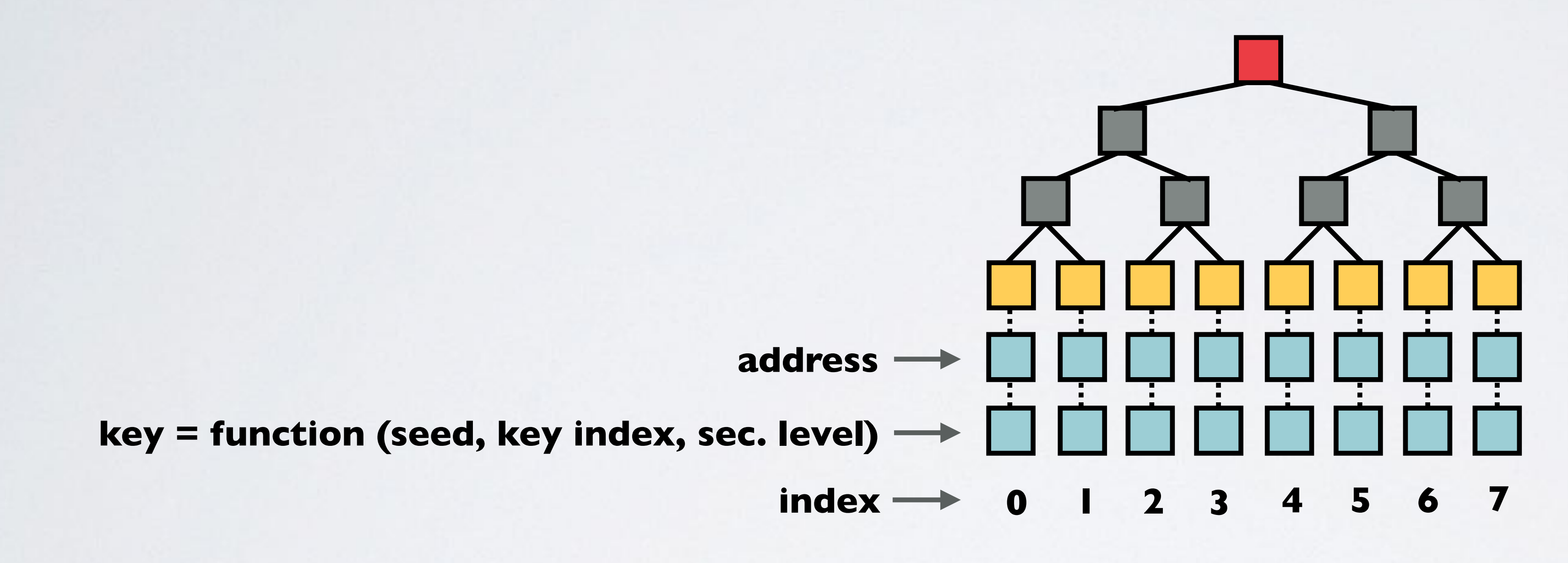

• Within the Merkle tree, the index number is used to process each leaf.

# <span id="page-33-0"></span>FIELD: ADDRESS

mobilefish.com

• The address calculation: <https://github.com/iotaledger/mam.client.js/blob/master/src/index.js> const create = (state, message) If channel mode = public: **address = next\_root** If channel mode = private or restricted: **address = hash(next\_root)**

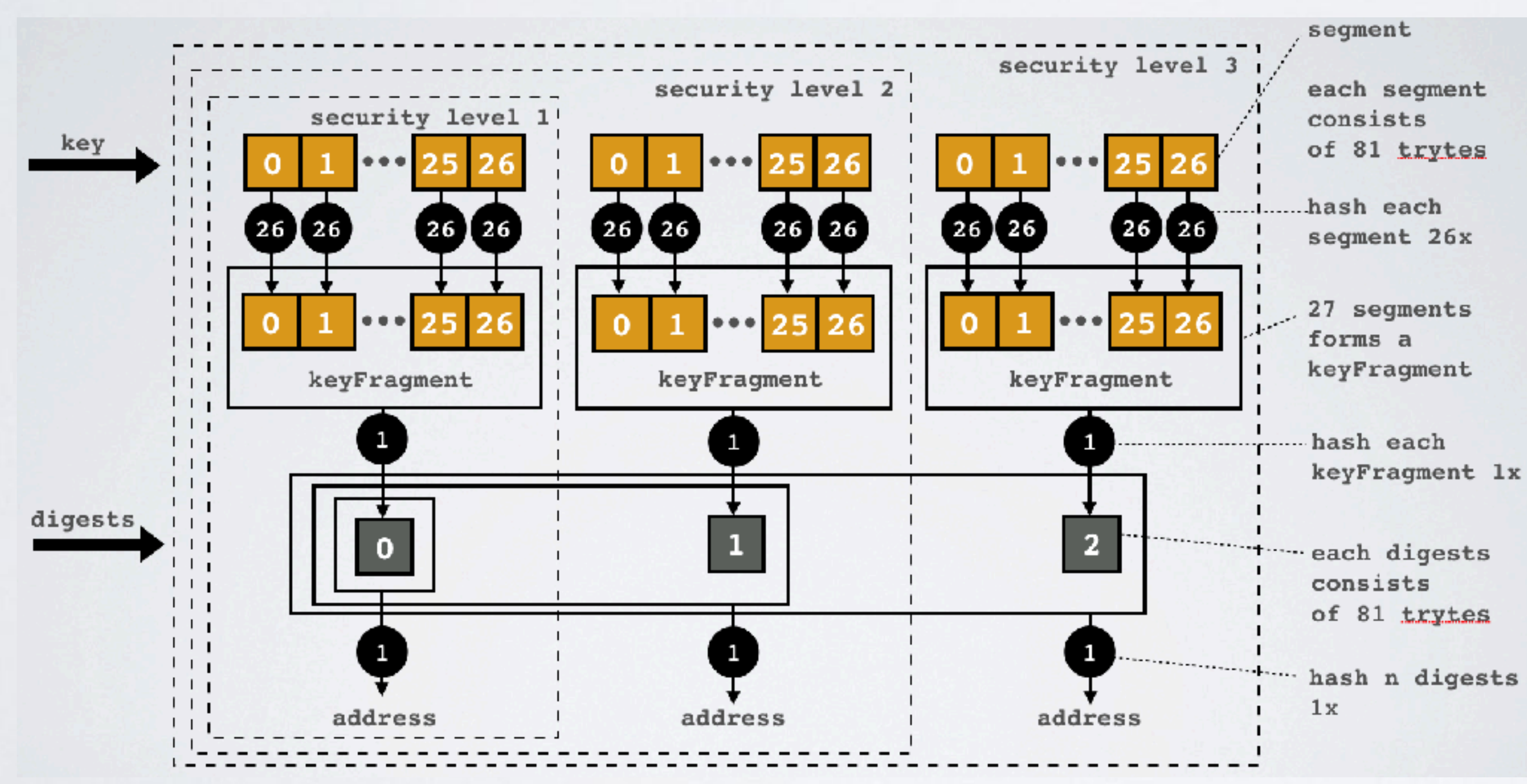

# **The address is NOT calculated the same way as calculating the address for a normal transaction.**

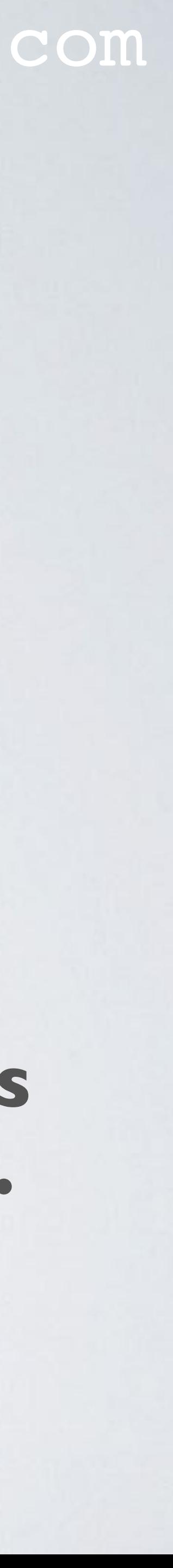

# MAM PUBLISHING AND RECEIVING EXPLAINED

- The Masked Authenticated Messaging demo: <https://www.mobilefish.com/services/cryptocurrency/mam.html>
- The Masked Authenticated Messaging publishing data explained: [https://www.mobilefish.com/download/iota/mam\\_publish\\_code.txt](https://www.mobilefish.com/download/iota/mam_publish_code.txt)
- The Masked Authenticated Messaging receiving data explained: [https://www.mobilefish.com/download/iota/mam\\_receive\\_code.txt](https://www.mobilefish.com/download/iota/mam_receive_code.txt)

### mobilefish.com

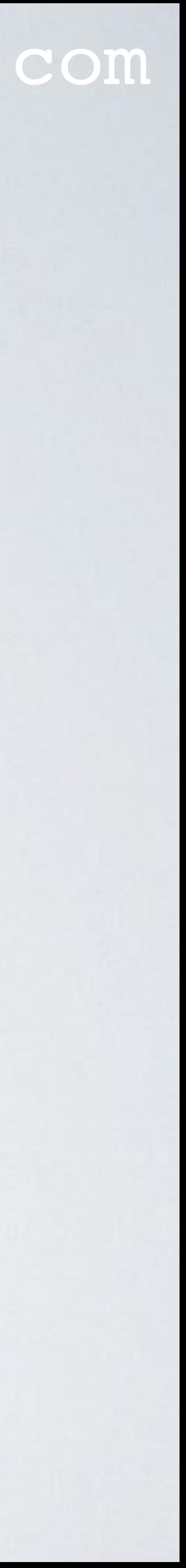

# ROOT\_MERKLE, ROOT\_BRANCH, ROOT\_SIBLINGS

• Setup Merke tree: <https://github.com/iotaledger/mam.client.js/blob/master/lib/mam.web.js>

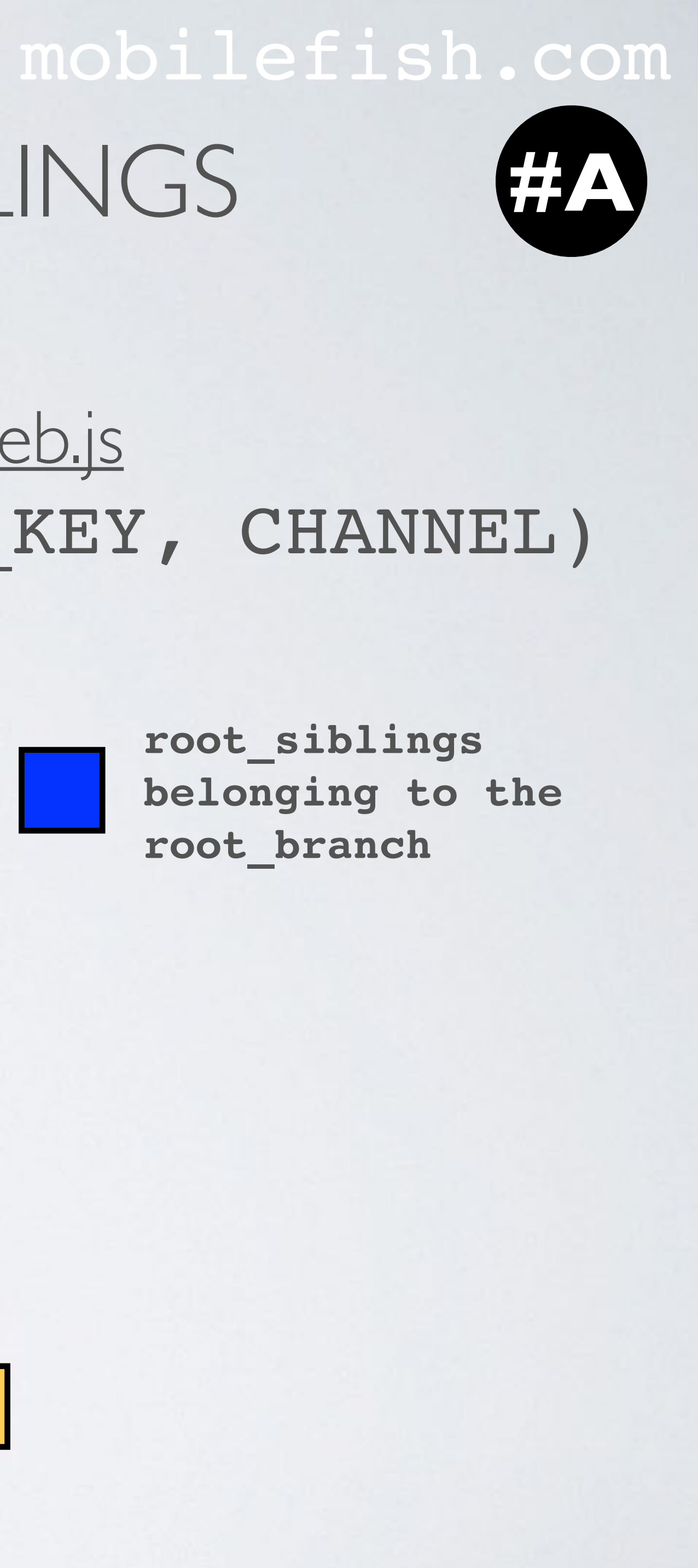

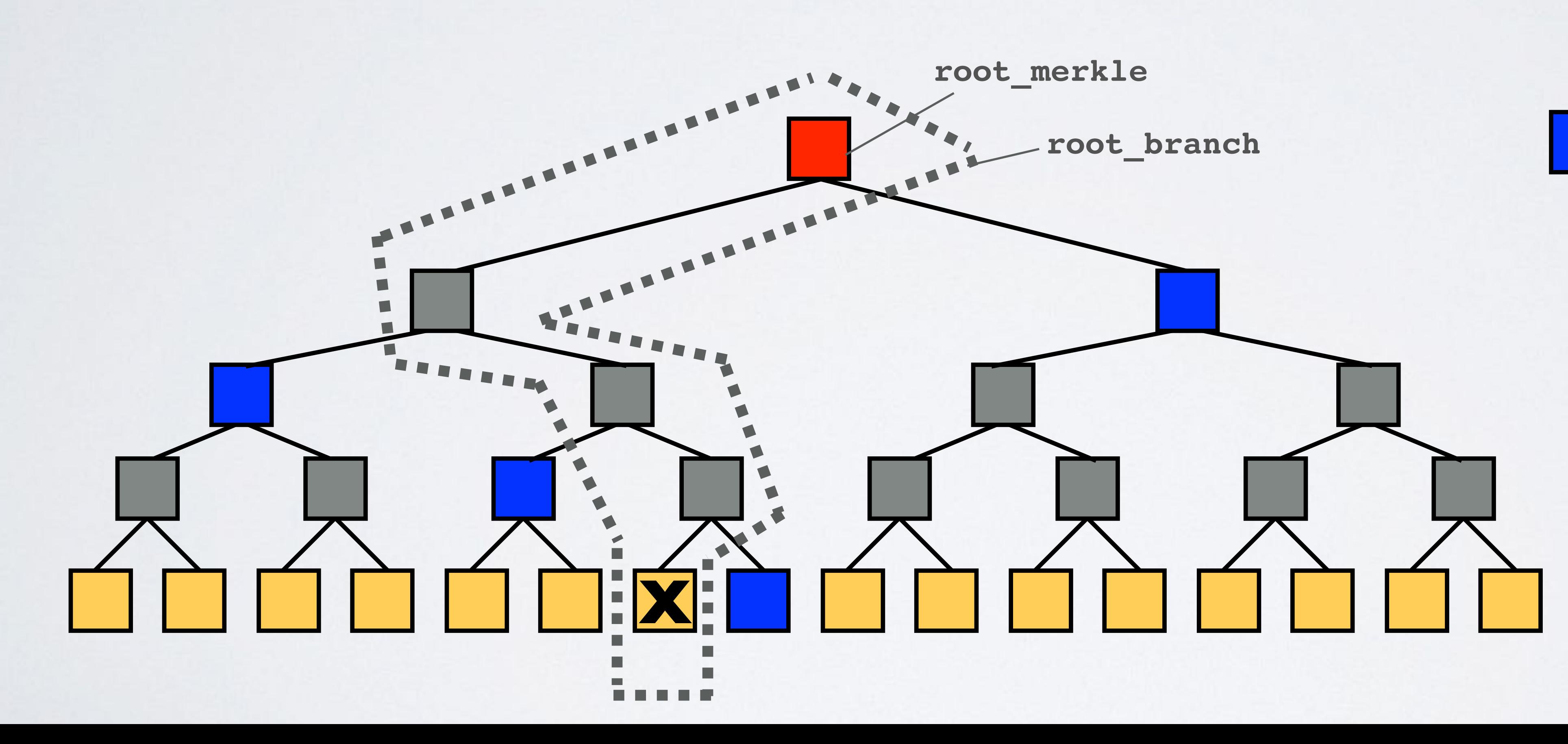

# function createMessage(SEED, MESSAGE, SIDE KEY, CHANNEL)

**root\_siblings belonging to the root\_branch**

# MAM EXAMPLES

### mobilefish.com

- MAM example 1: **security level = 2, channel mode = public** [https://www.mobilefish.com/download/iota/mam\\_object1.txt](https://www.mobilefish.com/download/iota/mam_object1.txt) [https://www.mobilefish.com/download/iota/mam\\_tx\\_object1.txt](https://www.mobilefish.com/download/iota/mam_tx_object1.txt)
- MAM example 2: **security level = 2, channel mode = private** [https://www.mobilefish.com/download/iota/mam\\_object2.txt](https://www.mobilefish.com/download/iota/mam_object2.txt) [https://www.mobilefish.com/download/iota/mam\\_tx\\_object2.txt](https://www.mobilefish.com/download/iota/mam_tx_object2.txt)
- MAM example 3: **security level = 2, channel mode = restricted, key = mysecret** [https://www.mobilefish.com/download/iota/mam\\_object3.txt](https://www.mobilefish.com/download/iota/mam_object3.txt) [https://www.mobilefish.com/download/iota/mam\\_tx\\_object3.txt](https://www.mobilefish.com/download/iota/mam_tx_object3.txt)

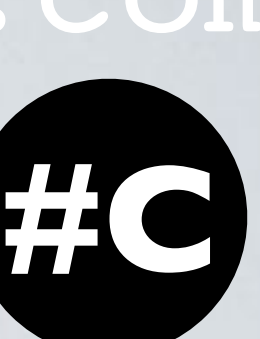

# MAM EXAMPLES

### mobilefish.com

- MAM example 4: **security level = 1, channel mode = public** [https://www.mobilefish.com/download/iota/mam\\_object4.txt](https://www.mobilefish.com/download/iota/mam_object4.txt) [https://www.mobilefish.com/download/iota/mam\\_tx\\_object4.txt](https://www.mobilefish.com/download/iota/mam_tx_object4.txt)
- MAM example 5: **security level = 3, channel mode = public** [https://www.mobilefish.com/download/iota/mam\\_object5.txt](https://www.mobilefish.com/download/iota/mam_object5.txt) [https://www.mobilefish.com/download/iota/mam\\_tx\\_object5.txt](https://www.mobilefish.com/download/iota/mam_tx_object5.txt)

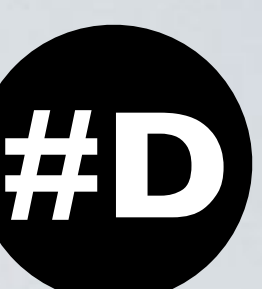

# TRANSACTIONS IN BUNDLE

# mobilefish.com

The MAM library creates the masked payload and calls the iota.api.sendTransfer function.

The sendTransfer function in turn calls the iota.api.prepareTransfers function which divides the masked payload in smaller parts.

Each part size will be 2187 trytes, representing a signatureMessageFragment.

The last part will be padded with nines to make its size 2187 trytes.

A transaction object is created for each part. The transaction objects together forms a transaction bundle.

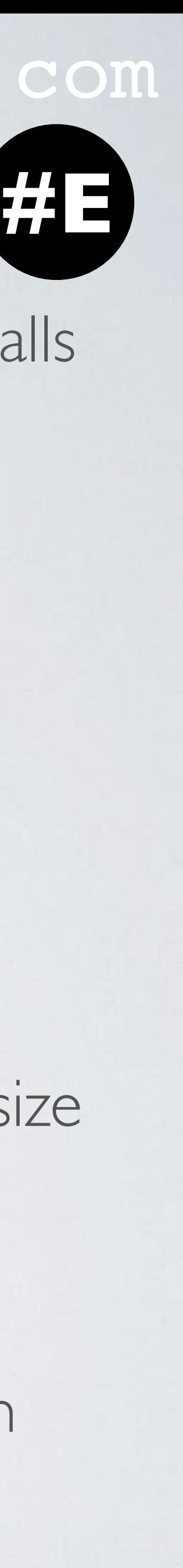

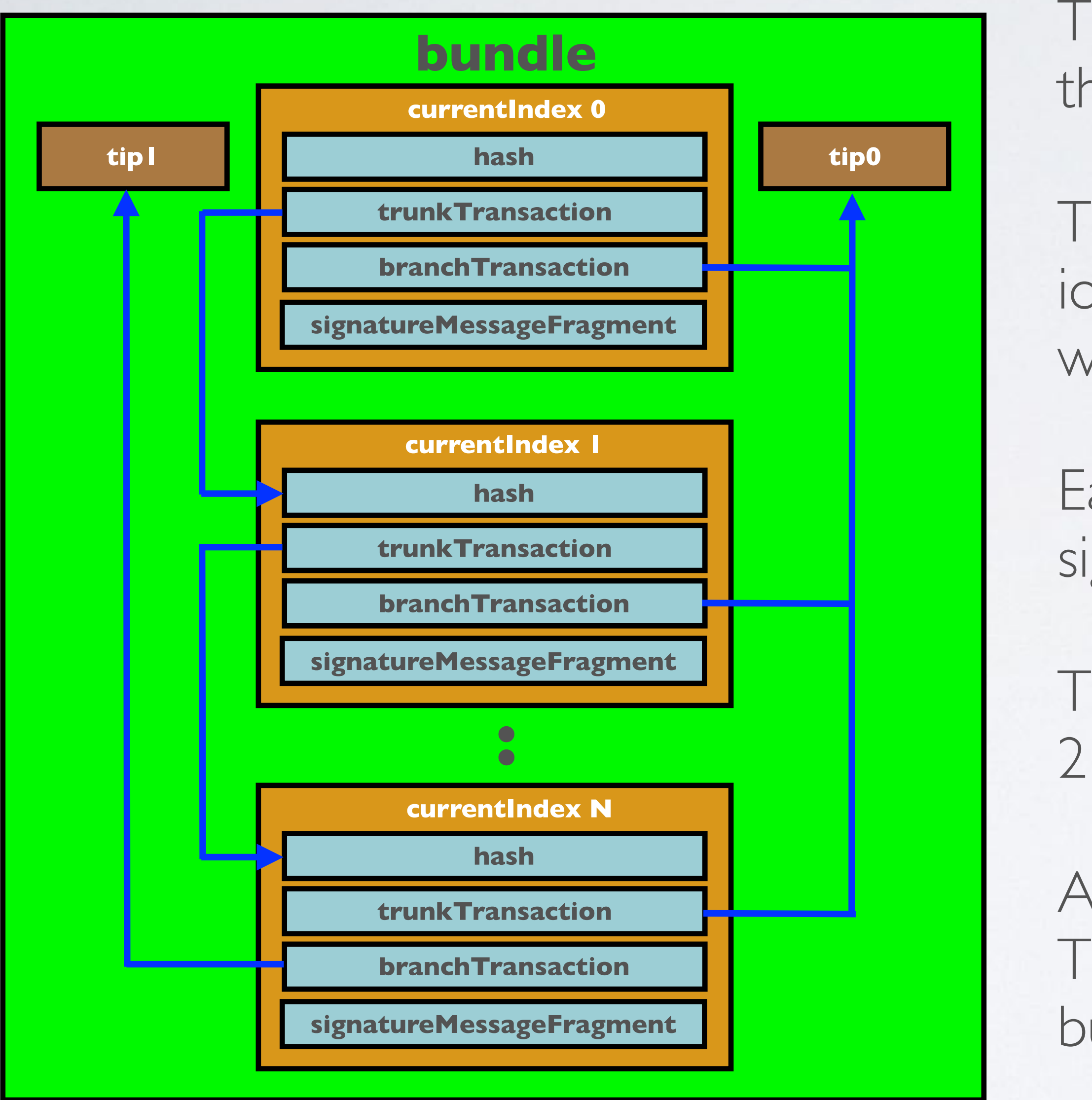